**Rapportserie: Geodesi och Geografiska informationssystem**

# Deformationer av fasta geometrier – en metodstudie

Maria Andersson

Gävle 2004

LANTMÄTERIVERKET 

# Deformationer av fasta geometrier – en metodstudie

Maria Andersson

Gävle 2004

# **FÖRORD**

När jag fick erbjudandet att göra detta examensarbete nappade jag direkt. Arbetet, att ta fram en metod som skulle kunna åskådliggöra deformationer på fasta geometrier vid byte och upprätning av referenssystem, såg jag som en riktig utmaning genom att inget liknande hade gjorts tidigare. Studien har genomförts vid LF-Geodesi, Lantmäteriet, Gävle.

Jag hoppas att den metod som har utvecklats i detta examensarbete ska vara till hjälp för att påvisa deformationer vid byte av referenssystem och på så vis förhindra att olämpliga transformationer sker.

Jag vill tacka mina handledare för det stöd och inspiration som de givit mig i detta arbete, Huaan Fan, Institutionen för Infrastruktur, KTH och Lars E Engberg, LF-Geodesi, Lantmäteriet. Ett stort tack även till alla medarbetare på LF-Geodesi, Lantmäteriet och speciellt Anders Alfredsson för den hjälp och vänlighet ni visat.

Ett speciellt tack till min rumskamrat vid arbetsplatsen Martin Peterzon som ställt upp och lyssnat och engagerat sig i mitt arbete trots den egna arbetsuppgiftens karaktär.

Bilderna i denna rapport är i färg men rapporten kommer att tryckas i svartvitt. Bilderna som visar resultatet är i endast en färgskala. Den går från gult till rött. Det innebär att läsaren av en svartvit rapportutskrift ska tolka det mörkgrå till svarta som orange eller rött medan det ljusgrå är en gul nyans. I texten kommer det endast att hänvisas till färgkomponenten och ej till grånyansen. Vill man ha denna rapport i färg kan den hämtas på lantmäteriets hemsida under rubriken *Geodesi och GPS* där rapporten finns i digital form.

Mars 2004, Gävle

*Maria Andersson*

# **SAMMANFATTNING**

De lokala koordinatsystemen som många av landets kommuner använder är ofta baserade på äldre system som har utsatts för ständig ajourhållning. Det har medfört att dessa system har blivit behäftade med deformationer. Vid ett eventuellt byte till ett nationellt referenssystem, SWEREF 99, är det av största vikt att dessa deformationer helt avlägsnas eller minimeras för att de inte ska följa med till det nya systemet.

Utifrån det lokala systemet har objekt mätts in och kan därmed anses som felfria i detta system. Dessa objekt kan kallas *fasta geometrier* och kan exempelvis bestå av hus eller andra geometriska figurer i samhället. Vid byte av referenssystem görs korrektioner så att deformationerna i det lokala systemet inte ska föras vidare till det nya referenssystemet. *Dessa korrektioner får till följd att deformationer istället påförs de felfria fasta geometrierna som därmed blir behäftade med fel.*

Denna studie har behandlat de deformationer som belastar de fasta geometrierna vid byte av referenssystem. Målet var att finna en generell metod att åskådliggöra dessa deformationer. Metoden som utarbetats, har utfallit i ett beräkningsprogram som använder programvaran MatLab som plattform. Metoden bygger på att de fasta geometrierna illustreras av en kvadrat som placeras i från-systemets koordinater och sedan transformeras till ett nytt system. Vid transformationen påförs kvadraten deformationer, den blir förvanskad. Förvanskningen uttrycks i sk RMS-värde. Detta värde uttrycker skillnaden mellan originalformen på objektet och formen efter att en transformation har ägt rum.

Målet som satts upp för detta arbete har uppnåtts i och med att en metod har utarbetats som kan åskådliggöra deformationer på de fasta geometrierna. Metoden visar *hur stora* dessa deformationer är och *var* de är placerade. Resultatet redovisas som rutor färgade i en färgskala i förhållande till det framräknade RMS-värdet för rutan.

Metoden ska ses som ett hjälpverktyg i processen vid byte av referenssystem genom att påvisa deformationernas placering inom ett område.

## **ABSTRACT**

The present changes of reference system in Sweden, to the national reference frame SWEREF 99, influences the quality of the transformed data. Many of the local reference frames have been subjected to continuos maintenance. The development of the networks results in that they have been marred with deformations. It is of great importance that these deformations are minimised or completely removed and will not be transferred to the new system. To accomplish this a positional accuracy improvement of the local systems are done.

Objects that have been measured in the local system can be considered perfect in this system. These objects are called *fixed geometry* and can for example be buildings or other figures, where the internal distances between points are of great importance. At a change of reference system, corrections are implemented and the deformations will not be transferred to the new reference system. *The consequence from these corrections is that deformations are instead added to the perfect fixed geometry and therefore they will be impaired by defects.*

The aim of this study was to create a general method to show how fixed geometry is deformed. The developed method shows *how big* and *where* the deformations are located within the transformed area and presents the result as coloured figure.

This method can show where the deformations are located; therefore, it should be used as a tool in the process of changing reference system.

# **INNEHÅLLSFÖRTECKNING**

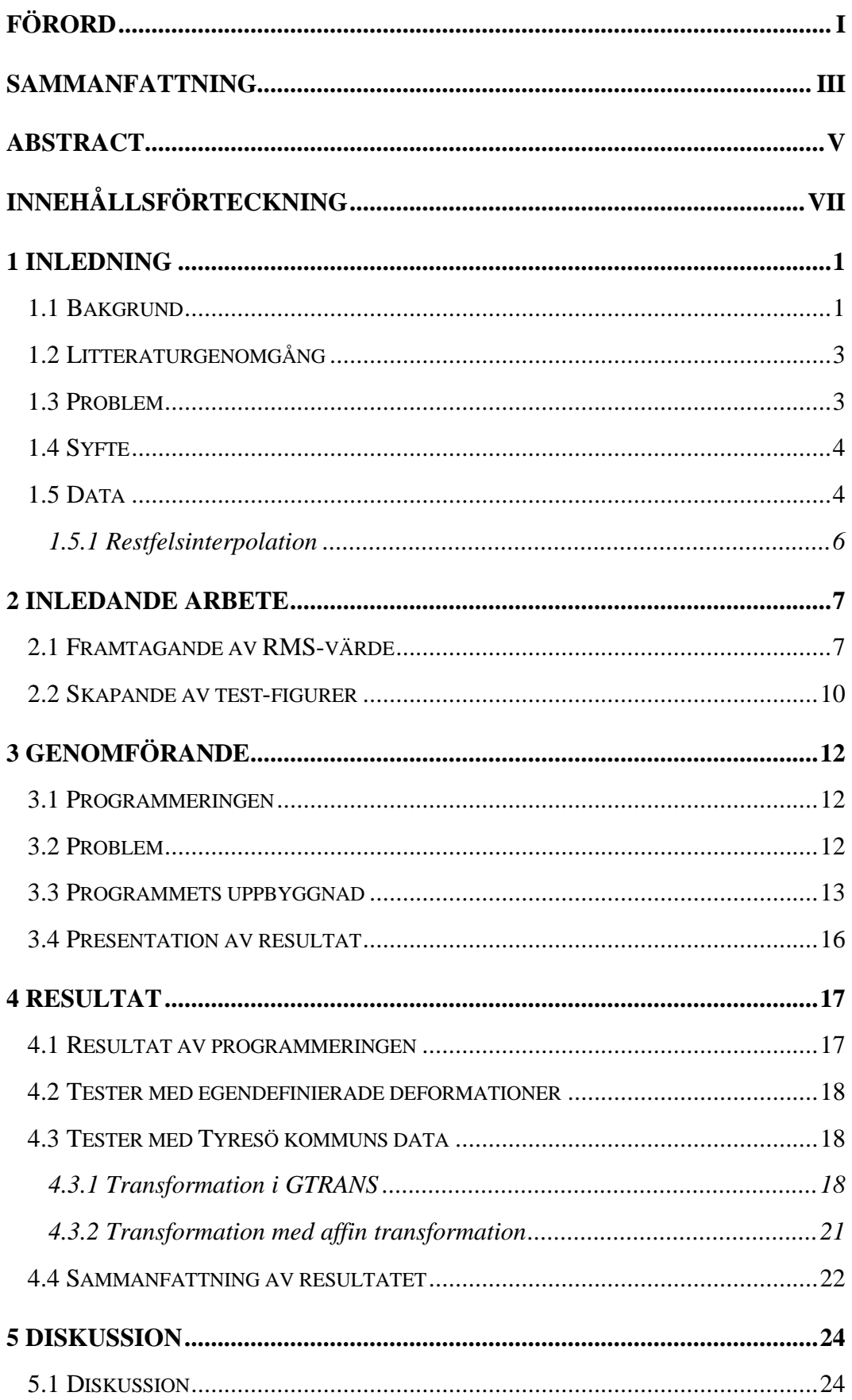

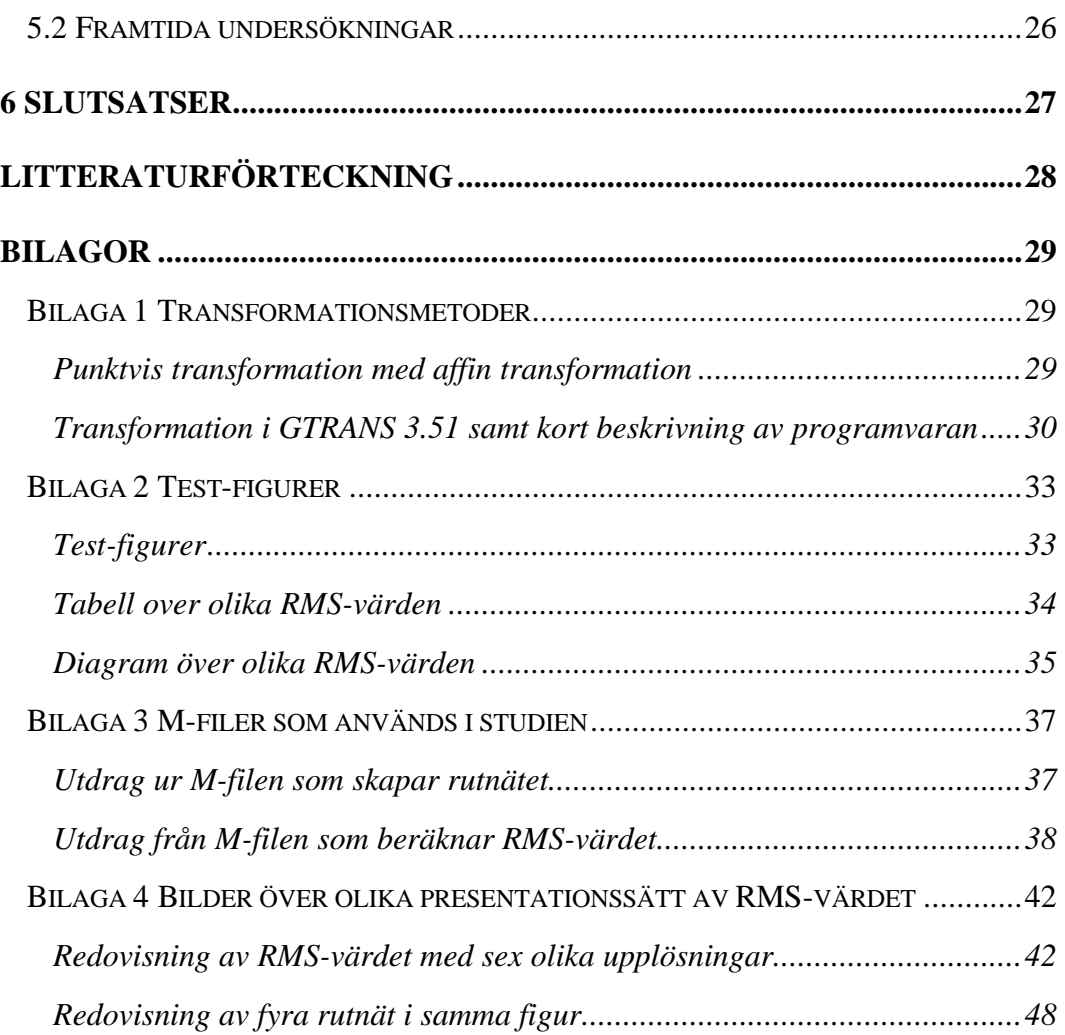

# **1 INLEDNING**

# **1.1 Bakgrund**

 $\overline{a}$ 

Idag har flertalet av Sveriges kommuner egna lokala referenssystem. Det innebär att kommunens lägesbundna information är knuten till det lokala systemet. Utbytet av data mellan kommuner har ökat då man vill sammanbinda flera viktiga funktioner i vårt samhälle. Dessa funktioner har i många fall att göra med den geografiska infrastrukturen. Kommunerna behöver samordna bl.a. transporter, byggande, miljöövervakning, turism, jord- och skogsbruk. Utbytet av information kompliceras då data i olika kommuner är bundna till olika referenssystem. Behovet av ett gemensamt referenssystem har därmed ökat.

Behovet av ett gemensamt referenssystem i Sverige har även vuxit beroende på den tekniska utvecklingen. Idag är det inte bara yrkesmän som använder lägesbunden information och är i behov av att positionera sig. Allt fler privatpersoner utnyttjar dagens lättanvända teknik, såsom handburna GPS-mottagare, för att positionera sig och därtill finns även annan information relaterad. Det gör att uppmärksamheten för detta område har ökat.

För att den lägesbundna informationen ska vara korrekt och enkel att tolka måste all information vara angiven i samma referenssystem. I annat fall måste användaren transformera den givna positionen till gällande referenssystem för att få rätt angiven placering. Det är dessutom vanligt att flera intressenter samarbetar. Den information som den ena har till uppgift att samla in och förvalta används ofta av någon annan (Lantmäteriet, 2000). Kravet, för att man ska kunna använda denna information och byta data mellan varandra, är att informationen är angiven i samma referenssystem. Det finns ett behov att utbyta information över hela landet och därför är det viktigt att all data anges i ett enhetligt och gemensamt referenssystem.

Idag finns det ett nationellt referenssystem SWEREF 99, som är en realisering av det europeiska systemet ETRS 89 (European Terrestrial Reference System 89). SWEREF 99 realiseras med de 21 fundamentalpunkterna i SWEPOS-nätet $^1$  som år 2000 fanns utplacerade i Sverige.

I samband med ett byte av referenssystem uppstår flera frågor som måste lösas för att bytet till ett nationellt system inte ska orsaka försämrad kvalité på kommunens data. Många av dessa problem har Lantmäteriet ansvaret för att lösa. Kommunen och Lantmäteriet får gemensamt utarbeta en strategi för att övergången ska uppnå

<sup>&</sup>lt;sup>1</sup> SWEPOS är ett nät av stationära GPS-mottagare som är utplacerade i landet. De drivs av Lantmäteriet och har till uppgift att tillhandahålla data från GPS-satelliterna för olika tillämpningar som är lägesrelaterade.

önskad kvalité. Den metod som utarbetas bestämmer hur upprätningsförfarandet ska ske, för att minska de deformationer som finns i nätet, och vilken transformationsmetod som ska användas. Val av transformationsmetod beror främst av hur informationen är lagrad och hur det lokala referenssystemet är uppbyggt geometriskt. En upprätning av systemet blir oftast aktuell, vilket även påverkar valet av transformationsmetod. Efter att ha kontrollerat uppbyggnaden av systemet kan det bestämmas vilken transformationsmetod samt restfelsinterpolationsmetod som passar systemet bäst och därmed bör användas.

Ett byte av referenssystem måste ske i flera steg. En översyn måste genomföras, för att utreda geometrin i kommunens stomnät och sedan bestämma hur stor insats som fordras för att ta fram passpunkter. Därefter kan ett transformationssamband etableras mellan det nationella och det lokala systemet. Vidare måste klargöras hur upprätningen av systemet ska genomföras och hur restfelsinterpolationen ska beräknas för att ge ett tillfredsställande resultat. Beroende av hur stora deformationer som systemet är behäftat med kan olika upprätningsmetoder bli aktuella.

De lokala nät som finns idag har etablerats genom en ständig uppdatering och utökning av de äldre systemen. Sedan 1900-talets början har de flesta av de större kommunerna genomfört egna trianguleringar, då framförallt täckande tätorternas centrala delar. En del av triangelpunkterna är anslutna till rikets system och då främst till RT 38<sup>2</sup>, RT P<sup>3</sup> eller något regionsystem (Lantmäteriet, 2000). Totalt finns det uppemot ca 700 lokala system i Sverige (Lantmäteriet, 2001). Vid denna ständiga uppdatering och förtätning av de befintliga systemen genereras deformationer i punkterna. Dessa deformationer är viktiga att minimera eller helt avlägsna vid ett eventuellt byte av referenssystem så att de inte följer med till det nya nationella systemet.

När dessa deformationer minimeras skapas i sin tur felaktigheter i de objekt som mätts in från punkter i det gamla referenssystemet. Objekten kan dock anses som felfria i det befintliga systemet. Dessa objekt benämns i denna rapport som *fasta geometrier*. Vid ett byte av system förvanskas dessa geometrier på grund av de korrektioner som påförs för att minimera deformationerna i det gamla referenssystemet. Hur stor förvanskningen blir är naturligtvis beroende av hur stora deformationer det gamla nätet har, men troligtvis även beroende av transformationsmetod. Det sistnämnda kan ej helt klargöras innan denna studie har genomförts. Se under kapitel *4 Resultat* för besked.

 $\overline{a}$ 

 $2$  RT 38 är riksnät som tagits fram genom den andra rikstrianguleringen som utfördes 1903 – 1950. Mätningarna gjordes som vinkelmätningar i trianglar i ett kransformigt nät. Punkttätheten i nätet var 3-4 punkter/kvadratmil.

<sup>&</sup>lt;sup>3</sup> RT P är ett preliminärt system och det första steget i RT 38. RT P täckte södra delarna av Sverige.

Beroende av det stundande och aktuella bytet till SWEREF 99 kan det vara av intresse att kunna kontrollera hur stora deformationer som påförs dessa fasta geometrier vid ett byte och upprätande av referenssystem. I denna studie har man försökt att utreda just detta problem.

# **1.2 Litteraturgenomgång**

För att få uppslag och information, om hur målet som sällts för detta examensarbete skall nås, startades arbetet med att undersöka om något liknade hade gjorts tidigare. Efter att ha sökt i vetenskapliga tidskrifter och annan litteratur kan det konstateras att mycket lite eller snarare ingenting alls har gjorts inom detta område. För att utveckla det uppslag som framtagits för detta examensarbete behövdes information som var knuten till de problem som kan uppstå i samband med byte av referenssystem. Information av det slaget fanns i tidigare studier och dess rapporter som gjorts på Lantmäteriet (Alfredsson, 2002; Engberg, 2001; Lantmäteriet, 2001; Lantmäteriet, 2000; Svanholm, 2000).

## **1.3 Problem**

Ett problem vid byte av referenssystem är att lokala koordinatsystem ofta är baserade på äldre system och har sedan utsatts för stegvis ajourhållning. Denna ständiga utveckling av stomnät har medfört att de blivit behäftade med deformationer. Deformationerna berör inte de konstruerade "fasta geometrierna" som är skapade att t.ex. vara rätvinkliga eller cirkulära i det system som råder. Vid ett byte av koordinatsystem är det av yttersta vikt att det gamla systemets deformationer modelleras och korrektioner påförs så att deformationerna inte förs vidare till det nya systemet.

Då man rätar upp enskilda punkter i ett system får det till följd att punkter som utgör hörn respektive gränspunkter i de fasta geometrierna även korrigeras. Följden blir att exempelvis rätvinkliga objekt inte behåller sin ursprungliga form utan hörnpunkternas inbördes förhållande påverkas.

*Vid en upprätning av ett system minimeras deformationerna på enskilda punkter medan de konstruerade fasta geometrierna istället blir behäftade med deformationer som sedan överförs vid en transformation.*

I tidigare studier (Alfredsson, 2002; Svanholm, 2000) har undersökts hur *deformationer i nätet* kan behandlas vid byte av referenssystem. I den föreliggande studien kommer istället de *deformationer som påförs de fasta geometrierna* vid upprätning av ett gammalt system att studeras.

# **1.4 Syfte**

Det finns ett betydande behov att kunna kontrollera resultatet av en transformation för att på ett enkelt sätt kunna bedöma, dels om man behöver mäta in fler passpunkter, dels om den transformationsmetod man använt passar systemet. Det ökade behovet att övergå till ett nationellt referenssystem gör att denna kontroll blir ytterligare aktuell. Som tidigare nämnts finns en ovisshet om vad som inträffar med de fasta geometrierna vid en transformation och upprätning av referenssystem.

*Uppgiften var därmed att konstruera en generell metod som kan användas för att kontrollera vad som sker med de fasta geometrierna vid upprätning och transformation av ett referenssystem.*

Syftet med denna studie var att få en uppfattning av hur stora deformationer som påförs de fasta geometrierna vid en upprätning och transformation av enskilda punkter i ett område. Syftet var även att kunna värdera resultatet vid användningen av olika transformationsmetoder. Det skulle ge möjligheten att bedöma vilken transformations- och restfelsinterpolationsmetod som passar bäst att användas för det aktuella koordinatsystemet samt se hur de fasta geometrierna deformeras av de olika metoderna. Utgångspunkten var att ta fram en metod att åskådliggöra deformationernas storlek och läge i ett transformerat område.

# **1.5 Data**

Data som behövs för att utföra transformationer är passpunkter över ett område i två system. Då kan en inpassning mellan passpunkterna genomföras. Därefter kan även objekt som placerats i från-systemets koordinater, och därmed anses felfria, transformeras med det transformationssamband som skapats genom inpassningen av passpunkterna. De två transformationsmetoderna som används i studien kräver samma ingångsdata för att möjliggöra en transformation. Vidare redogörelse av metoderna ges längre fram i kapitlet.

Typer av passpunkter som används:

- Egendefinierade passpunkter i eget referenssystem
- Tyresö kommuns passpunkter i två system

I tidiga försök i studien användes egendefinierade punkter där programmet GTRANS<sup>4</sup> utnyttjades för att etablera ett transformationssamband mellan de två skapade systemen. Egendefinierade punkter användes även vid tester som var kontrollerade, dvs. där deformationerna på objekten påfördes genom manuell inmatning. Dessa kontrollerade fall användes dels till att granska det program som utvecklats i denna studie (se under *3.1 Programmeringen* för vidare information om programmets uppbyggnad), dels för att åstadkomma ett facit över hur olika påförda deformationer på de fasta geometrierna påverkades av en transformation.

För att genomföra transformationer på verkliga data användes Tyresö kommuns stompunkter i två olika system. Dessa data valdes för att Tyresö kommun år 2003 bytte referenssystem till SWEREF 99 och på så vis fanns all data för transformation och upprätning av det gamla systemet tillgänglig.

För att undersöka hur olika transformations- och restfelsinterpolationsmetoder påverkar de fasta geometrierna användes två olika program och metoder.

- ÿ I den ena undersökningen användes programvaran GTRANS 3.51 och dess programmodul TRIAD för att transformera punkter och beräkna restfelen i varje punkt. Vidare information om programvara och transformationsmetod se bilaga 1.
- $\triangleright$  I den andra undersökningen användes ett transformationsprogram som tagits fram vid en tidigare studie av transformationseffekter (Alfredsson, 2002). Det transformationsprogram som då utvecklades var en modifiering av ett transformationsprogram som har använts i Stavangers kommun i Norge<sup>5</sup>. Det transformationsprogram som togs fram byggde på en punktvis transformation med affin transformation. Valet att genomföra en affin transformation istället för en Helmert-transformation, som det ursprungliga norska programmet använde, beror på att den affina transformationen är mer lokalt anpassad till punkterna i nätet och därmed påverkar övriga punkter som ska transformeras utifrån närliggande passpunkter.

För utförligare beskrivning av de olika transformationsmetoderna samt programmet GTRANS hänvisas till bilaga 1 samt rapporten gjord av A. Alfredsson 2002.

Triangulering och restfelsinterpolering kommer att nämnas ett flertal gånger i denna rapport. Här följer en kort beskrivning av förfarandet.

 $\overline{a}$ 

<sup>4</sup> GTRANS är en programvara framtagen vid Lantmäteriet. För ytterligare beskrivning av programmet se bilaga 1.

 $\bar{5}$  Det norska företaget Vesla Geonor AS har tillsammans med Stavangers kommun utvecklat programvaran NYTDAT som hanterar deformationer vid byte av system genom punktvis transformation med Helmertinpassing.

## *1.5.1 Restfelsinterpolation*

Vid en restfelsinterpolation genomförs först en inpassning på samtliga passpunkter i datasetet och sedan beräknas restfelen i passpunkterna. Därefter

skapas en triangulering av passpunkterna. Trianglarna som genereras ska uppfylla det sk Delaunay-kriteriet. Kriteriet bygger bl. a på att trianglarna ska bli så likvinkliga som möjligt (se figur 1). Sedan transformeras alla övriga punkter med de parametrar som tagits fram vid inpassningen. Efter transformationen återstår att korrigera punkternas koordinater med det kvarvarande restfelet. Restfelet i punkten interpoleras från restfelen i de passpunkter som ligger i hörnen på den triangel som punkten befinner sig inom. De interpolerade tilläggen i x- respektive y-led

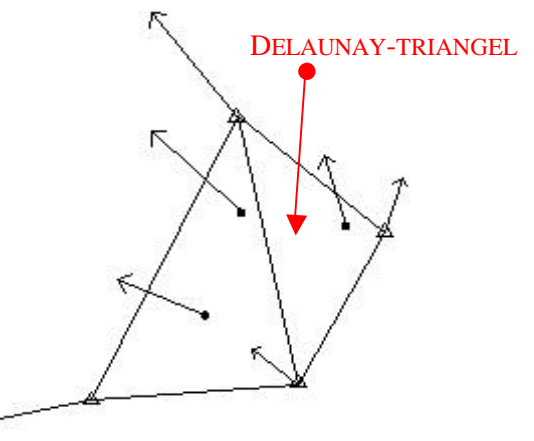

*Figur 1. Restfelsinterpolation*

kan sedermera adderas till koordinaten för punkten.

De trianglar som skapas och passpunkterna i hörnen av trianglarna kommer att omnämnas vid flera tillfällen i denna rapport. Därför används förkortningen Delaunay-triangel i återstoden av rapporten, för att benämna företeelser som inkluderar dessa fenomen.

# **2 INLEDANDE ARBETE**

# **2.1 Framtagande av RMS-värde**

Huvuduppgiften för detta examensarbete var att finna ett sätt att åskådliggöra deformationerna på de fasta geometrierna vid upprätning av koordinatsystem i samband med byte av referenssystem. För att lösa uppgiften måste vissa frågor besvaras.

- v *Vilka fasta geometrier skall användas?*
- v *Hur skall deformationen värdesättas?*
- v *Hur skall den presenteras?*
- v *Vilka programvaror skall användas?*

Den enklaste figuren att använda som representant för fasta geometrier är en kvadrat. Den är lätt att skapa samt har geometriska egenskaper som vid en deformation av ingående hörnpunkter enkelt går att jämföra med originalet. Genom att förändra ingående hörnpunkter i en kvadrat erhölls olika förvrängningar av originalfiguren. De förändringar som konstaterades kunna ske skulle beröra sidlängderna, diagonalerna samt arean av kvadraten. Ett värde på förändringen gentemot originalet kan uttryckas med ett RMS-värde.

Till att börja med skapades ett RMS-värde med fyra ingående komponenter bestående av sidlängdernas förändringar. På nästa sida visas formeln och figur över kvadratens beteckningar.

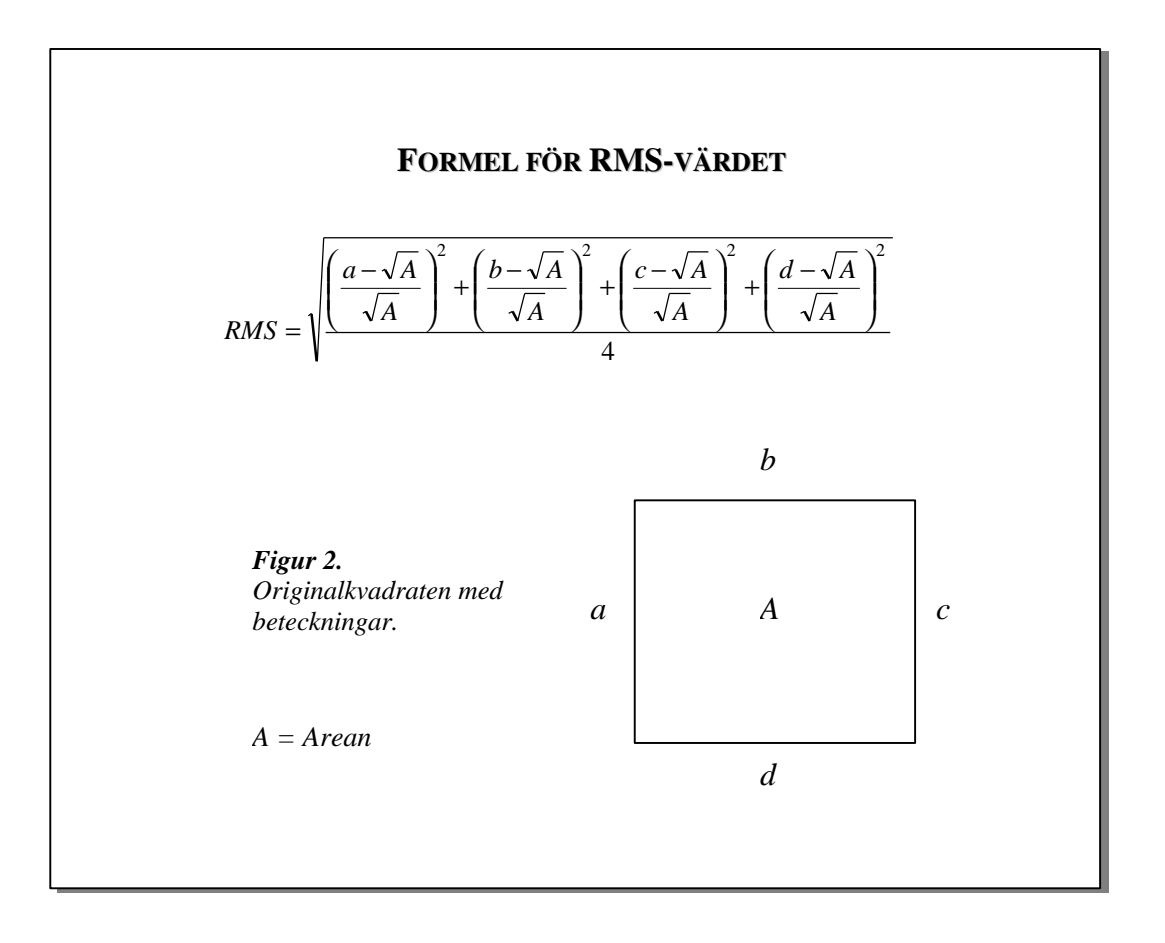

I och med att varje sidas längd jämförs med den teoretiska sidlängden, som uttrycks som kvadratroten ur arean, blir skillnaden för varje sida den deformation som uppstått. Alla kvantiteter uttrycks efter att en eventuell deformation av kvadraten uppstått. Genom att använda den teoretiska sidländen efter att en deformation av kvadraten inträffat kommer inte enbart en skalförändring av kvadraten att slå igenom i RMS-värdet. Endast förvrängningar av kvadraten kommer att uttryckas i värdet. För att storleken på kvadraten inte skall påverka värdet normerades varje komponent.

Efter att ha gjort tester med denna modell modifierades RMS-värdet och ingående termer utökades till sex stycken. Detta genomfördes för att kunna utläsa mer ur värdet (läs vidare under *5.1 Diskussion* för ytterligare förklaring av denna modifiering).

De termer som adderades berörde diagonalernas skillnad gentemot de teoretiska diagonalerna om ingen förvrängning skulle uppstått. Nedan visas den modifierade och slutliga formeln för RMS-värdet.

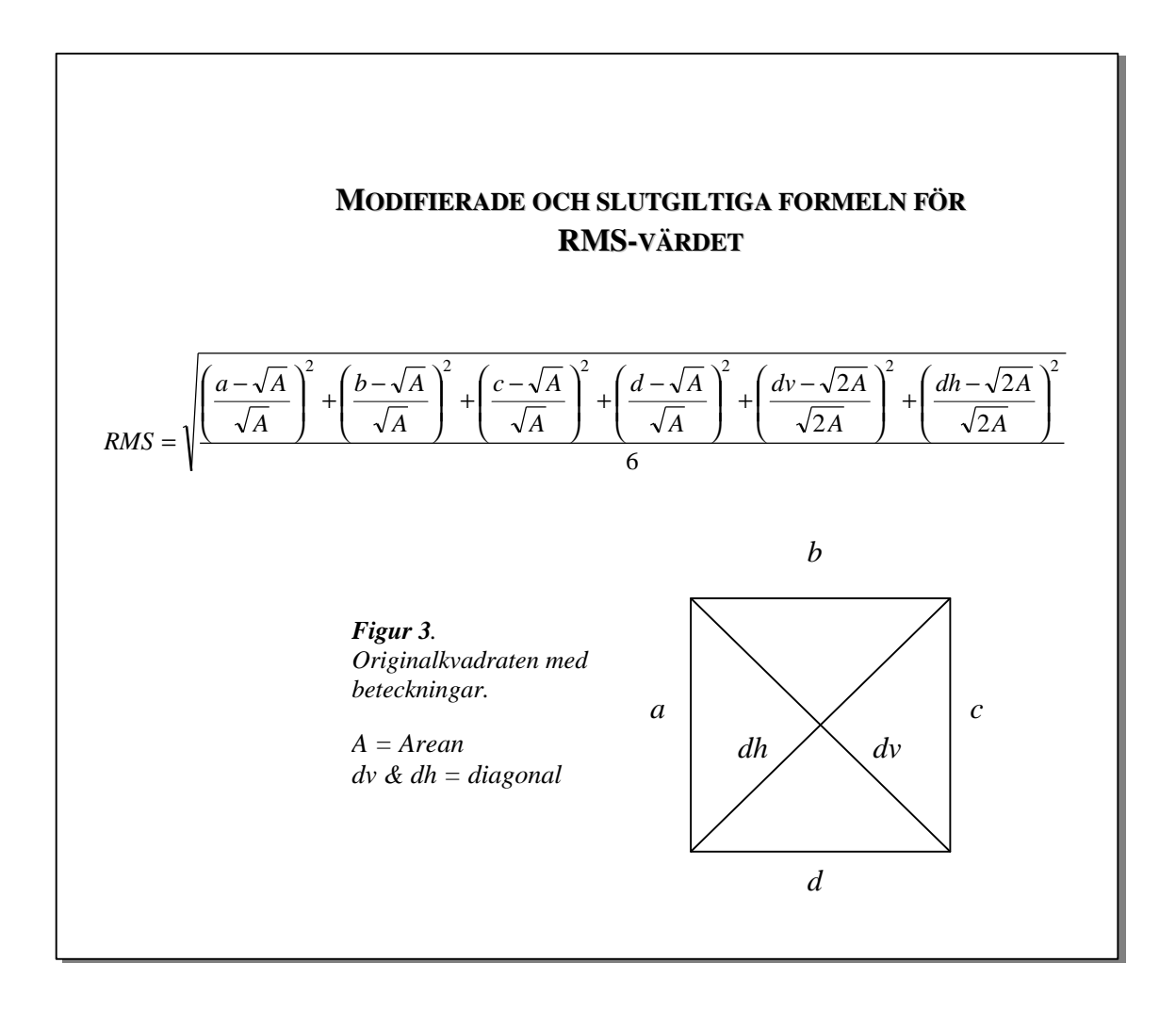

Ett beräkningsprogram utarbetades för att kunna beräkna RMS-värdet. För att beräkna deformationen över ett helt område skapades ett rutnät. Detta rutnät skall placeras i från-systemets koordinater inom det område där deformationerna skall undersökas efter att en transformation genomförts. Efter att rutnätet har transformerats till nytt system skall ett RMS-värde beräknas för varje ruta i rutnätet. Detta beräkningsförfarande utförs av beräkningsprogrammet. Beräkningsprogrammet skapades i programvaran MatLab som en M-fil<sup>6</sup>. Se bilaga 3 för delar av koden i M-filen.

 $\overline{a}$ 

<sup>6</sup> M-fil är en fil med en serie MatLab-kommandon som i MatLab läses som ett program. MatLab har många inbyggda kommandon för bl.a. beräkning, fil- och grafikhantering vilket gör programmet gynnsamt att använda vid beräkningsförfaranden samt visualisering.

# **2.2 Skapande av test-figurer**

Inledningsvis gjordes några test-figurer som skulle representera en ruta i rutnätet. Punkterna i en kvadrat förflyttades och RMS-värdet beräknades. Dessa test-figurer gav en bild över vilka RMS-värden som genererades av olika typer deformationer. Det gav prov på hur stort respektive litet detta värde kunde bli, vid varierande *storlek* samt olika *typer* av deformationer. Detta var ett första steg att utvärdera värdets egenskaper. Vid testerna upptäcktes att den första formeln för beräkning av RMS-värdet var instabil och därmed behövde utökas till sex ingående termer. I rutan nedan visas de test-figurer som används. Dessa test-figurer kunde senare användas till att analysera resultatet av studien (se vidare under kapitel *4 Resultat*).

I rutan nedan kan utläsas några typfall av deformationer samt i tabellen det framräknade RMS-värdet för respektive fall och figur.

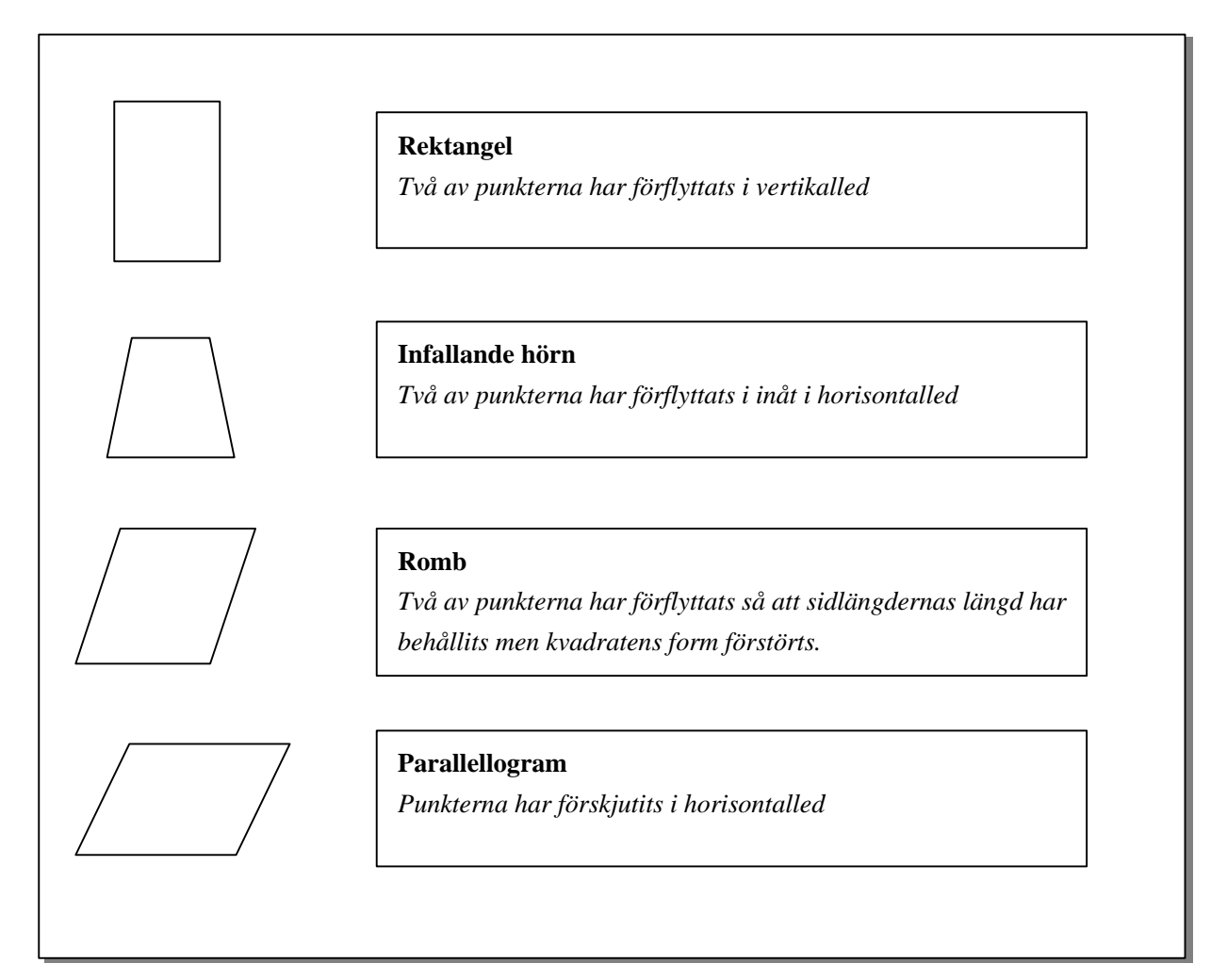

*Figur 4. Test-figurer.*

| Figur<br>(efter deformation) | Sidan i<br>kvadraten | <b>Deformationens</b><br>storlek | <b>RMS</b><br>$(x10^{4})$ |
|------------------------------|----------------------|----------------------------------|---------------------------|
|                              | (m)                  | (m)                              |                           |
| <b>Rektangel</b>             | 10                   | 0,001                            | 0,4082278800              |
| Infallande hörn              | 10                   | 0,001                            | 0,7071539259              |
| <b>Romb</b>                  | 10                   | 0,001                            | 0,2886751377              |
| Parallellogram               | 10                   | 0,001                            | 0,2886751356              |
|                              |                      |                                  |                           |
| <b>Rektangel</b>             | 10                   | 0,005                            | 2,040731381               |
| Infallande hörn              | 10                   | 0,005                            | 3,536712948               |
| <b>Romb</b>                  | 10                   | 0,005                            | 1,443375911               |
| Parallellogram               | 10                   | 0,005                            | 1,443375819               |
|                              |                      |                                  |                           |
| <b>Rektangel</b>             | 10                   | 0,01                             | 4.080443575               |
| Infallande hörn              | 10                   | 0,01                             | 7,075786108               |
| <b>Romb</b>                  | 10                   | 0,01                             | 2,88675324                |
| Parallellogram               | 10                   | 0.01                             | 2,88675252                |
|                              |                      |                                  |                           |
| <b>Rektangel</b>             | 10                   | 0.05                             | 20,36162200               |
| Infallande hörn              | 10                   | 0.05                             | 35,47372305               |
| <b>Romb</b>                  | 10                   | 0,05                             | 14,43399354               |
| Parallellogram               | 10                   | 0.05                             | 14,43390332               |
|                              |                      |                                  |                           |
| <b>Rektangel</b>             | 10                   | 0,10                             | 40,62260024               |
| Infallande hörn              | 10                   | 0,10                             | 71,18636105               |
| <b>Romb</b>                  | 10                   | 0,10                             | 28,86940802               |
| Parallellogram               | 10                   | 0,10                             | 28,86868611               |
|                              |                      |                                  |                           |
| <b>Rektangel</b>             | 10                   | 0,20                             | 80,84818030               |
| Infallande hörn              | 10                   | 0,20                             | 143,3414526               |
| <b>Romb</b>                  | 10                   | 0,20                             | 57,75018655               |
| Parallellogram               | $\overline{10}$      | 0,20                             | 57,7444059                |

*Tabell 1. Redovisar RMS-värdet för olika test-figurer samt olika stor deformation.*

Den minsta redovisade deformationen är 1 mm. Objekt som har mindre deformationer än någon millimeter anses som felfria i denna studie. Detta fastställande har en avgörande betydelse vid presentationen av det beräkningsprogram som framtagits. Läs vidare under avsnitt *3.2 Problem*.

I bilaga 2 finns deformationens storlek med tillhörande RMS-värde för olika test-figurer redovisade i diagramform. Samma tabell och bild över test-figurerna som ovan återfinns också i bilaga 2.

# **3 GENOMFÖRANDE**

# **3.1 Programmeringen**

Det program som tagits fram, för att beräkna RMS-värdet för varje ruta i det etablerade rutnätet, har skapats i programvaran MatLab. MatLab valdes som programmeringsverktyg för att det anses vara stabilt när beräkningar ska utföras samt att det på ett enkelt sätt kan presentera ett resultat grafiskt.

Innan programmeringen startades formulerades punkter som beskrev vad programmet skulle vara kapabelt att utföra. Dessa punkter har utökats vartefter arbetet har fortgått och nya idéer har kläckts. Det har gjort att programmet har förändrats efterhand för att uppfylla de ny krav som satts.

En stor del av den tid som avsatts till detta examensarbete har använts till programmering och tester av programmet samt utarbetande av presentationssätt av resultatet. Det har gjorts många försök under arbetes gång för att se om det framtagna programmet fungerar som tänkt samt experimenterande för att finna ett bra tillvägagångssätt att presentera resultatet.

## **3.2 Problem**

Vid programmeringsförfarandet uppstod vissa problem som gjorde att det huvudsakliga arbetet måste avstanna för en tid och felet lösas.

Vid vissa skeden användes data som skapats manuellt. Denna typ av data utnyttjades för att generera kontrollerade fall för att granska om beräkningsprogrammet fungerade på rätt sätt. När programmet behandlade det manuellt skapade datat alstrades vid ett tillfälle inte det förväntade resultatet. Det kunde därmed konstateras att något var fel i beräkningsprogrammet, så det fortsatta arbetet blev att försöka finna felet.

Programmet delades upp i delar för att kunna lokalisera var felberäkningen inträffade. Det kunde konstateras *var* felet uppstod, men från början, dock inte förstå *varför*. Efter att ytterligare tester kunde det fastställas att det var MatLab som gjorde en felaktig beräkning. Fel uppstod då man subtraherade två tal, där det ena talet var större än 128,0 och det andra talet mindre än 128,0. Vid just 128,0 byter MatLab representationen för lagringen av tal. Detta får till följd att det svar som genereras vid en subtraktion med tal av tidigare nämnda storleksförhållanden få en rest som adderas. Denna rest är ca  $2x10^{-14}$ . Det kunde dock fastställas, efter att ha analyserat vilken noggrannhet som behövdes i resultatet, att denna rest inte skulle påverka resultatet av beräkningen i programmet och inte heller det resultat som grafiskt skulle presenteras på skärmen.

Ett ytterligare problem som uppkommit under arbetets gång berörde hur resultatet presenterades på skärmen. Resultatet av det framräknade RMS-värdet presenteras i en färgskala beroende av värdets storlek. (Under rubriken *4 Resultat* kan exempel på presentation av resultatet ses.) Vid presentationen av RMS-värdena fanns till en början besynnerliga randmönster i rutnätet som inte hade en naturlig förklaring. Dessa mönster kunde fastslås härröra från decimalernas representation. Efter att ha avrundat värdena försvann dessa mönster. Avrundningsförfarandet krävde ett klargörande av hur många decimaler som hade någon relevant betydelse i förhållande till deformationens storlek, dvs. hur många decimaler som fordrades för att beskriva en deformation som var stor nog att behöva åskådliggöras i en grafisk presentation av RMS-värdet.

För att kunna bestämma hur många decimaler som innehöll relevant information om deformationens storlek, samt skulle påverka presentationen av värdet, användes de test-figurer som skapats i början av arbetet. Genom att variera deformationens storlek och form på test-figurerna kunde det avgöras hur många decimaler som innehöll någon väsentlig information. Objekt som hade en deformation mindre än någon millimeter ansågs som odeformerade. De RMS-värden som gavs av en deformation av den storleksordningen hade tal som var mindre än 10<sup>-4</sup>. Därmed kunde alla rutor som hade RMS-värden som var mindre, erhålla värdet noll. Alla övriga tal avrundas också till fyra decimaler och på så vis undanröjdes det märkliga randmönstret som uppstått.

## **3.3 Programmets uppbyggnad**

 $\overline{a}$ 

Det program som har skapats beräknar RMS-värdet för varje ruta i ett rutnät. Rutnätet etableras i det referenssystem som man vill undersöka. Rutnätet täcker ett område som är 500x500 meter. Valet av rutnätets storleken grundar sig på det avstånd som passpunkter generellt har ifrån varandra. Det kan förekomma passpunkter som har ett längre avstånd än 500 meter ifrån varandra men i centrala delar av en kommun är passpunkternas placering oftast tätare. Nätet får inte vara för litet, då kan hela nätet inrymmas inom en och samma Delaunay-triangel som skapas vid en triangulation<sup>7</sup> uppbyggd av passpunkterna. Man skulle således inte se den variation som kan förekomma i brytlinjen mellan olika trianglar. Det ursprungliga rutnätet består av kvadrater som har sidlängden 10 meter. Det går dock i beräkningsprogrammet att välja andra storleksalternativ på rutorna för beräkning av RMS-värdet. Längre fram i rapporten beskrivs detta ytterligare.

Rutnätet måste även begränsas i storlek. Om nätet inte begränsas skulle stora mängder data behöva behandlas av beräkningsprogrammet och beräkningstiden skulle bli mycket lång.

<sup>&</sup>lt;sup>7</sup> För vidare förklaring av triangulation se under rubriken 1.5.1 Restfelsinterpolation

Här följer en kort beskrivning av programmets olika steg fram till att ett slutligt resultat erhålls och visas på skärmen:

- **A** Ange passpunkterna i området som rutnätet är placerat över. Det behövs en fil med tre kolumner innehållande passpunkternas id-nummer, x-koordinat respektive y-koordinat.
- **B** Vidare behövs en fil med det transformerade rutnätet som man ska beräkna RMS-värdet för. Denna fil ska ha samma utseende som passpunktsfilen.
- **C** När dessa filer har angivits får användaren en lista på alternativ för hur stora rutor som RMS-värdet ska beräknas för. Det finns sex alternativ.
	- 1.) 10x10 meter
	- 2.) 20x20 meter
	- 3.) 50x50 meter
	- 4.) 100x100 meter
	- 5.) 250x250 meter
	- 6.) 500x500 meter
- **D** När valet är gjort kommer RMS-värdet att beräknas, vilket kommer att ta en stund. Därefter finns valmöjligheten att beräkna RMS-värdet för ett ytterligare rutnät som man har transformerat och som är placerat i anslutning till eller i närheten av det första området. Väljer man detta alternativ får man samma sex valmöjligheter som tidigare även för detta rutnät.
- **E** När ej fler rutnät ska adderats ritas en figur som visar rutnätet/rutnäten med en färgrepresentation i förhållande till RMS-värdet för varje ruta. På höger sida av figuren visas en färgskala med tillhörande RMS-värde.

Vid addition av flera rutnät bör samma rutstorlek, som föregående rutnät hade, väljas för att få en korrekt grafisk presentation även för detta rutnäts RMS-värde. Det går att addera obegränsat antal rutnät men det rekommenderas att inte lägga in fler än fyra stycken i en och samma figur. Med fler än fyra nät genereras inte en överskådlig bild på skärmen. Detta är en begränsning i MatLab och storleken på den dataskärm som används.

I den bild som genereras ritas rutorna ut i en färgskala som representerar RMS-värdet för rutan. Skalan går från gult över till rött och rutor som har värdet noll representeras av vitt. Färgskalan är logaritmiskt gjord för att få en utdragen skala, och därmed en bättre färgvariation, för de lägre värdena. Skalan har denna utformning med hänsyn till att de flesta tal ligger inom det intervall som dras ut, dvs. området vid de lägre talen. De högre talens färgrepresentation blir således komprimerade, som en konsekvens av användningen av denna logaritmiska skala, vilket innebär att höga tal inte kan urskiljas ifrån varandra i samma utsträckning. Det har dock inte lika central betydelse, då ett högt tal alltid bör synas tydligt med tanke på att det indikerar en avvikande och stor deformation.

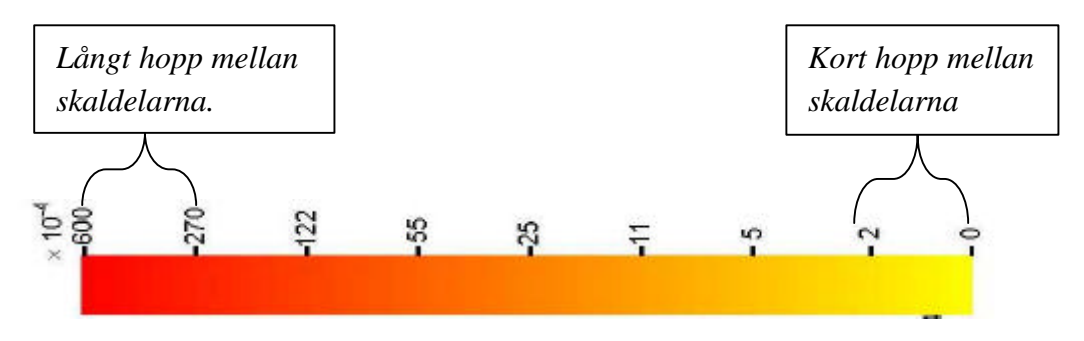

*Figur5. Visar färgskalan och den logaritmiska indelningen.*

Genom att bygga upp färgskalan på detta sätt får man alltid en tydlig indikation på de extremt höga värdena som alla blir relativt röda medan de tal som indikerar lite mindre deformation alltid får olika gula nyanser och kan särskiljas lättare från varandra.

Färgskalan har en representation av 256 färger och den logaritmiska skalan har beräknas fram med den formel som visas till höger.

$$
RMS - skala = \ln\left(RMS \times 10^4\right) \times 40
$$

Förstoringen med faktorn  $10^4$  har gjorts för att alla tal ska hamna över värdet noll. Faktorn valdes med hänsyn till att tal mindre än  $10<sup>-4</sup>$  har en deformation som är mindre än någon millimeter och som, tidigare skrivits, anses odeformerade. Om inte en förstoring införts skulle man ta den naturliga logaritmen ur värden mindre än noll vilket ger negativa tal och färgpresentationen för RMS-värdet skulle bli felaktig. Faktorn 40 används för att alla tal ska representeras i det färgintervall, ett till 256, som används.

## **3.4 Presentation av resultat**

Resultatet, av beräkningarna i programmet, visas som ett rutnät där rutorna är färgade i relation till storleken av RMS-värdet. Figuren utökas beroende av hur många nät som behandlats. I figurens högra kant visas färgskalan med tillhörande RMS-värden förstorade med en faktor av  $10^4$ .

Upplösningen på rutnätet kan ha sex olika nivåer trots att ursprungsnätet har en upplösning på 10 meter. Anledningen till att det finns valmöjligheten att beräkna RMS-värdet för ett rutnät med olika upplösningar, är att användaren har olika företeelser som han vill påvisa med beräkningen. Vid en hög upplösning (10 meter) kan deformationer på mindre objekt påvisas, såsom hus, medan en lägre upplösning kan ge en mer generell bild över ett område och geometrin av stompunkter.

I figuren redovisas även de passpunkter som finns inom det område där rutnätet är placerat. Det hjälper användaren att lokalisera och tolka ett färgmönster genom att exempelvis samtidigt jämföra figuren med en karta över restfelen i passpunkterna.

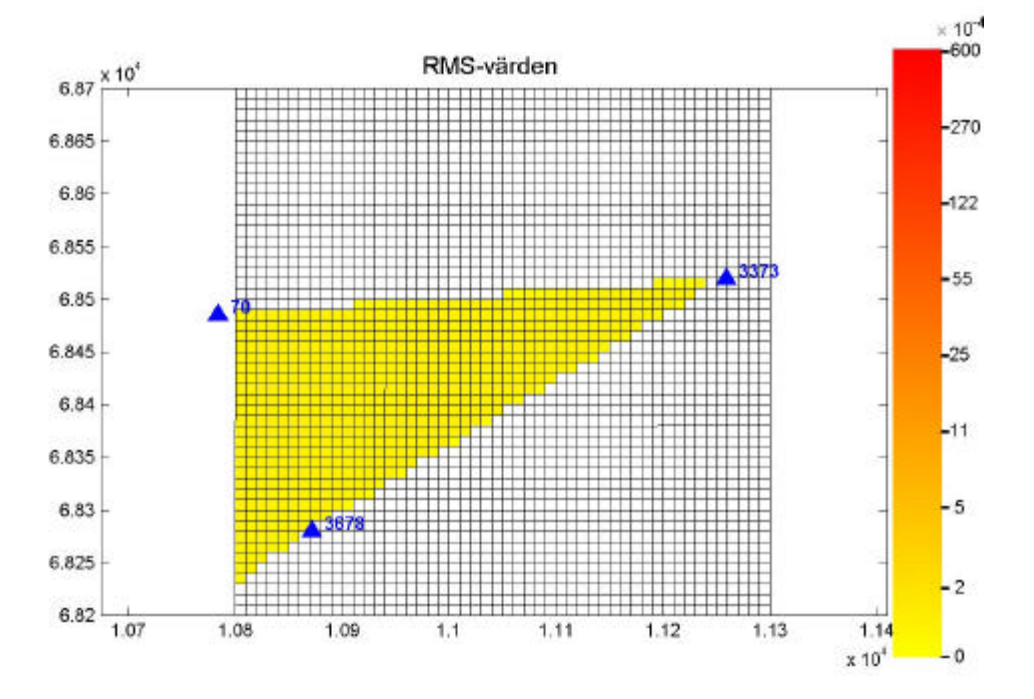

*Figur 6. Bilden visar resultatet av det framräknade RMS-värdet. Rutnätet är i detta fall transformerat i GTRANS.*

I bilaga 4 visas en bild över hur samma transformerade rutnät kan presenteras i sex olika upplösningar. I samma bilaga redovisas även en bild över hur resultatet kan se ut efter att fyra rutnät har adderats.

# **4 RESULTAT**

De resultat som framkommit i denna studie kan delas upp i två delar. I den ena delen kan resultatet av programmeringsförfarandet resovisas. Däri kan slutsatser dras om arbetet, med att skapa en generell metod att åskådliggöra deformationer av fasta geometrier, har lyckats.

Det resultat som den andra delen ska redovisa består av vad som framkommit vid användningen av beräkningsprogrammet för beräkning av RMS-värdet. Denna del ska även resovisa hur beräkningsprogrammet kan påvisa skillnader i deformationernas storlek och placering på de fasta geometrierna vid användningen av olika transformationsmetoder.

Därmed kommer detta kapitel att delas upp i två huvuddelar och därefter i mindre delar för att redovisa resultatet vid användningen av olika transformationsmetoder.

# **4.1 Resultat av programmeringen**

Målet var att finna en generell metod för att åskådliggöra deformationer av de fasta geometrier efter att en transformation och upprätning av ett system har genomförts. Metoden som utarbetats har som tidigare sagts utmynnat i ett beräkningsprogram skrivet i MatLab. Det redovisar deformationernas storlek dels genom en grafisk presentation i färg och dels genom att resultatfiler genereras.

Den metod som har utarbetats uppfyller dess syfte men har några svagheter. Begränsningen i den framtagna metoden ligger delvis i det värde som utformats för att representera deformationens storlek. Det har inte funnits tid till att utarbeta alternativa metoder att sätta ett mått på deformationens storlek vilket gör att resultatet av denna programmering får antas vara den nu gångbara och accepterade metoden. Programmet har bevisats kunna framhäva deformationsskillnader av de fasta geometrierna och därmed ska målet för detta examensarbete vara uppnått.

En ytterligare begränsning, som ej går att eliminera, ligger i programvaran MatLab och storleken på dataskärmen. Det finns ej möjlighet att redovisa stora områden samtidigt på skärmen, då informationen ej blir tolkningsbar.

## **4.2 Tester med egendefinierade deformationer**

De tester som gjorts med egendefinierade data användes, som tidigare nämnts, för att kontrollera det utarbetade beräkningsprogrammet. Försöken konstruerades på liknande sätt som vid skapandet av test-figurerna. Fyra punkter som bildade en ruta/kvadrat förflyttades på alternativa vis och en konstruerad deformation uppstod. Sedan användes GTRANS för att beräkna inpassningen mellan originalnät och det deformerade nätet, genom rutinen koordinatdifferens. Till följd av att förflyttningen av punkterna matades in manuellt och därmed var kontrollerad kunde de olika restfelen i varje enskild punkt förutsägas. Det gjorde att resultatet av transformationen delvis kunde förutspås. Med vetskap om deformationens karaktär kunde vissa slutsatser dras av resultatet från beräkningen av RMS-värdet på det område som var deformerat och sedan transformerat. Det visade om beräkningsförfarandet i det framtagna beräkningsprogrammet var korrekt samt gav en indikation över hur GTRANS arbetar vid en transformation. Se vidare förklaring om GTRANS arbetssätt i bilaga 1.

## **4.3 Tester med Tyresö kommuns data**

## *4.3.1 Transformation i GTRANS*

 $\overline{a}$ 

De data som hämtas från Tyresö kommun transformerades i GTRANS. Det gjordes en inpassning mellan ett lokalt system, ST 74, och det nationella systemet SWEREF 99 varefter en TRIAD-bas<sup>8</sup> skapades för att kunna beräkna restfelsinterpolationen inom de genererade Delaunay-trianglarna. Ett rutnät etablerades i det lokala systemet ST 74. Detta rutnät skapades med hjälp av en M-fil i MatLab (för M-fil se bilaga 3). Rutnätet transformerades sedan i GTRANS med de transformationsfiler som tagits fram vid inpassningen. Därefter kunde RMS-värdet beräknas för varje ruta i det transformerade rutnätet och deformationens storlek bestämmas över hela rutnätet.

För att kunna ge en mer överskådlig bild över ett större område måste flera rutnät skapas och transformeras på samma sätt. Dessa kan sedan presenteras i samma figur och ge en överskådlig bild över ett större område. Det ger möjlighet att bättre visa orsaken till uppkomsten av ett visst färgmönster härrörande från det framräknande RMS-värdet med tillhörande deformation. Vidare diskussioner om detta lite längre fram.

Man kunde tydligt se i figuren, från resultatet av beräkningen av RMS-värdet, hur rutorna i nätet deformerades beroende av de skapade Delaunay-trianglarna vid

<sup>8</sup> TRIAD-bas innehåller uppgifter hur trianglarna ska sättas samman av passpunkterna i området. Restfelsvektorerna i triangelhörnen bestämmer sedan restfelsinterpolationen.

trianguleringen i TRIAD. Inom en och samma triangel fick alla rutor samma färg men färgen kunde variera mellan olika trianglar (se figur 9). Det visar att restfelsinterpolationen inom en triangel deformerar alla rutor lika mycket. Det behöver dock ej innebära att deformationerna är likformiga i varje ruta inom samma triangel. Det betyder bara att storleken på deformationen förändrar rutorna lika mycket inom en och samma triangel så att det genererade RMS-värdet blir lika stort för alla rutor i triangeln.

Efter att studerat en karta över restfelsvektorerna i trianguleringspunkterna beträffande deras storlek och riktning kunde några slutsatser dras.

ÿ Rutor i ett nät som var placerat över en triangel där restfelen i trianguleringspunkterna dels var riktade åt olika håll och dels var relativt stora fick rödare färg på rutorna och därmed innehöll större deformationer.

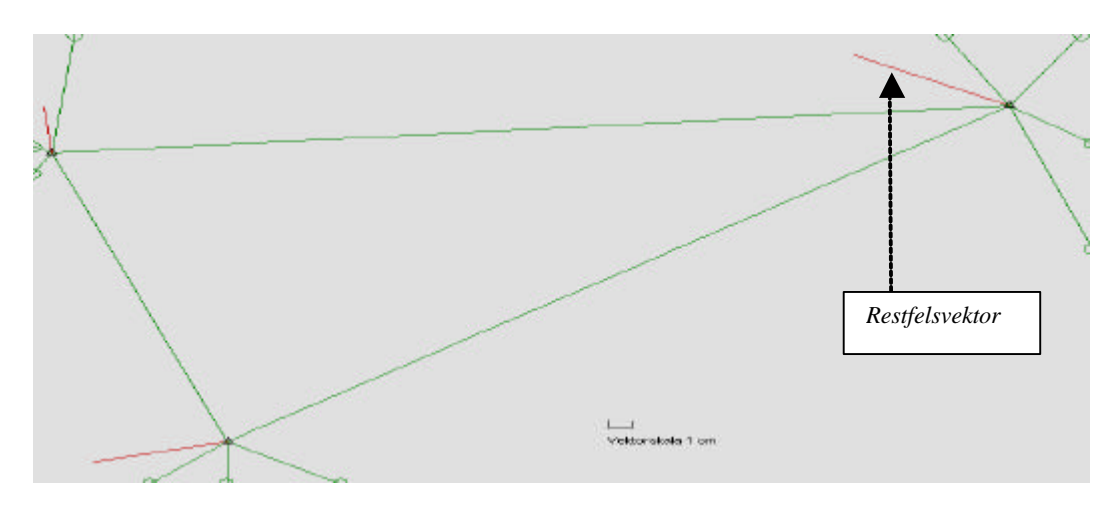

*Figur 7. Visar Delaunay-trianglar där restfelen är riktade i olika riktningar. Röd markering visar restfelen i Delaunay-triangelpunkterna.*

ÿ I trianglar där restfelsvektorerna var "snällare", dvs. riktade i samma riktning och ej så stora, visade ett rutnät innehållande rutor som var gulare i färgen och till följd därav hade mindre deformationer.

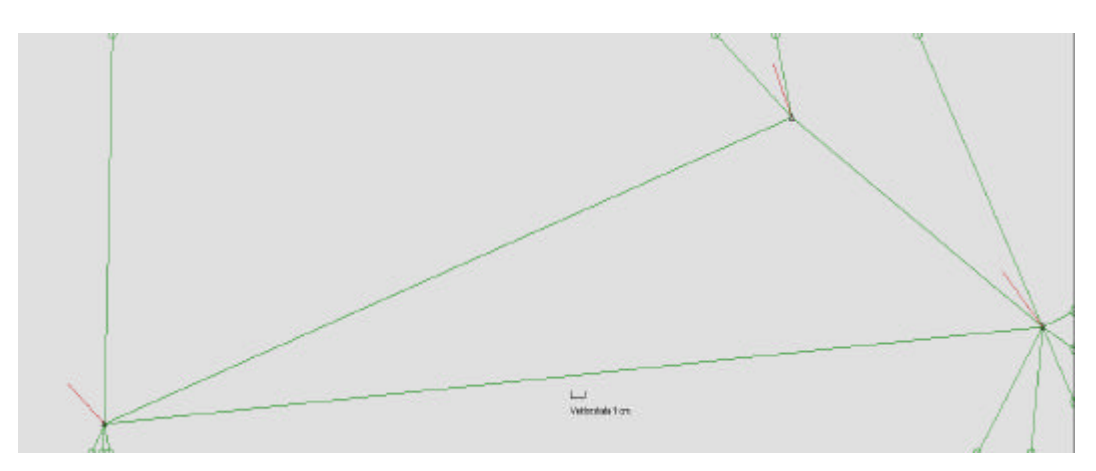

*Figur 8. Visar ett exempel på en "snäll" triangel, dvs. restfelen är riktade i samma riktning.*

Resultatet kan ses som ett tydliggörande av restfelens inverkan i varje Delaunay-triangel. Slutstaten är därmed att programmet på ett överskådligt sätt kan åskådliggöra deformationerna inom trianglarna samt att man ser skillnaden mellan trianglarna.

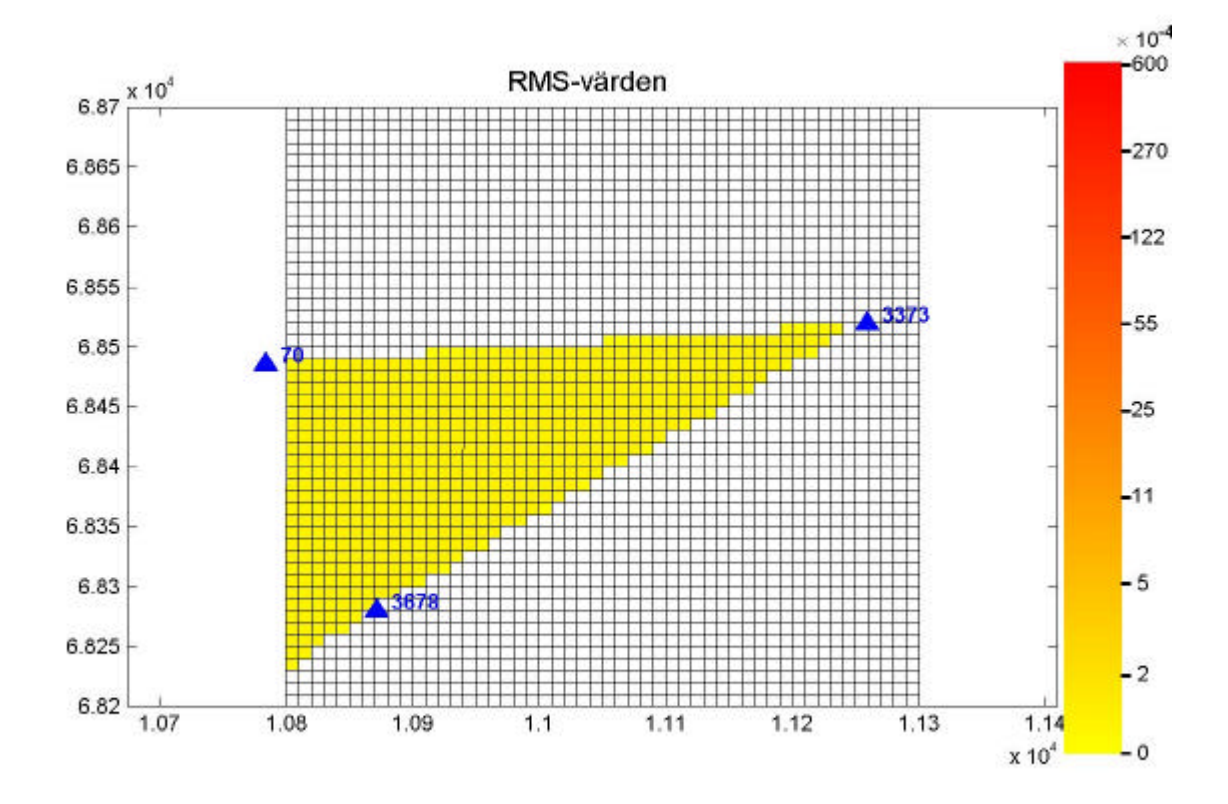

*Figur 9. Bild över resultatet av det framräknade RMS-värdet efter att en transformation av rutnätet i GTRANS har genomförts.*

## *4.3.2 Transformation med affin transformation*

Tyresö kommuns data transformerades med hjälp av en transformationsmetod som bygger på punktvis transformation med affin inpassning. Det använda programmet för att utföra denna transformation bestod av en M-fil<sup>9</sup> som utarbetats i en tidigare studie gällande transformationer (Alfredsson, 2002).

Samma originalrutnät kunde användas för att transformeras med affin transformation.

Resultatet i detta fall blev av helt annan karaktär än vid användandet av transformationsmetoden i GTRANS. Det var inte helt oväntat då transformationsmetoden bygger på andra arbetssätt (för beskrivning av metoden se bilaga 1). Denna metod gav en mer splittrad deformation och var därmed mindre förutbestämbar.

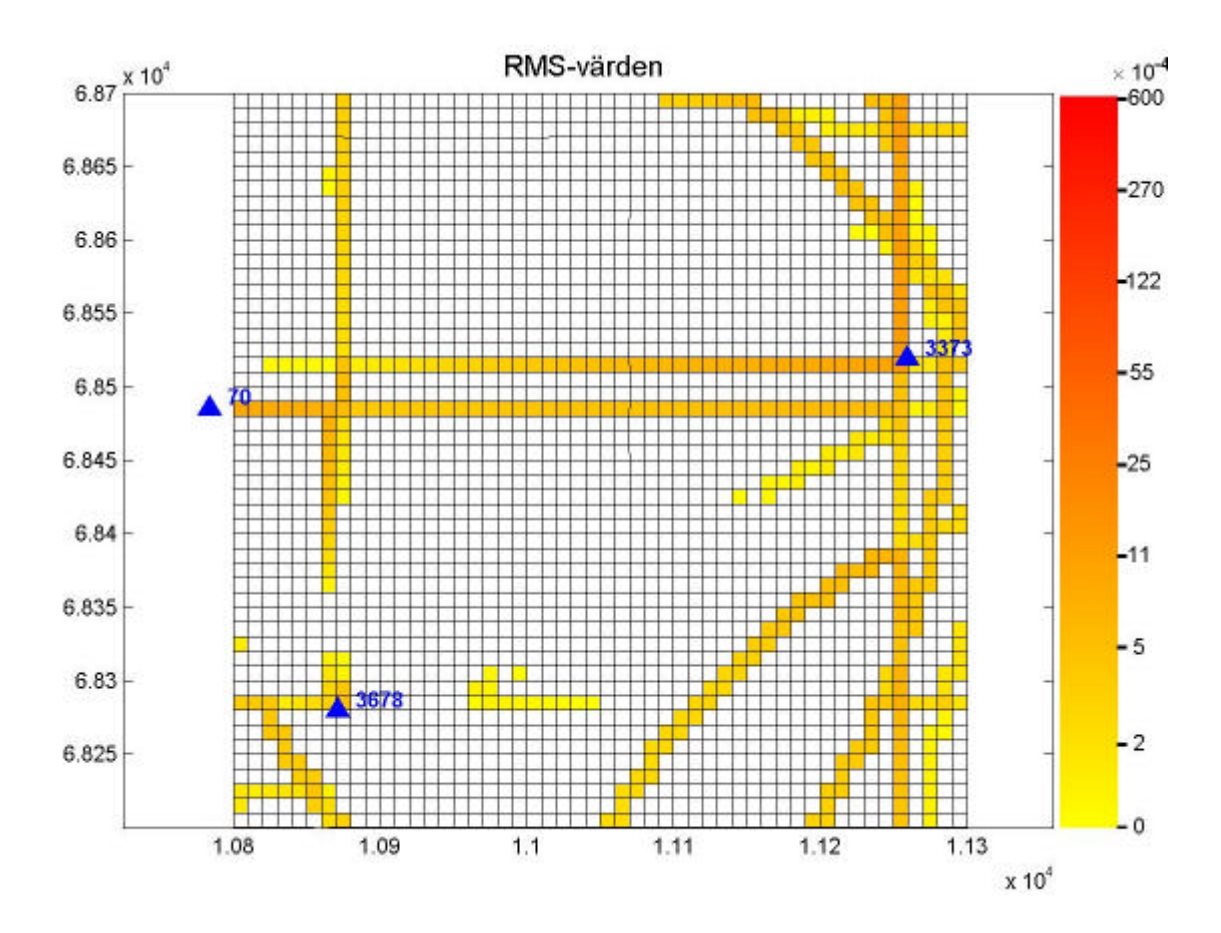

*Figur 10. Bild över resultatet av det framräknade RMS-värdet efter att en transformation med affin inpassning av rutnätet i har genomförts. Bilden redovisar samma område som i figur 9.*

 $\overline{a}$ 

<sup>&</sup>lt;sup>9</sup> M-filens struktur redovisas ej då den inte skapats i denna studie utan endast används för att påvisa deformationsskillnader vid användning av olika transformationsmetoder. För M-filens uppbyggnad hänvisas till rapporten gjord av A. Alfredsson 2002.

Resultatet vid användningen av denna metod kunde visa att deformationerna minskade om passpunkterna var placerade med större täthet. Det är en konsekvens från det urval av passpunkter som görs vid inpassningen. Transformation genomförs endast om det finns passpunkter representerade i alla fyra kvadranter i den cirkel som etableras med en fördefinierad radie. I centrum av cirkeln placeras den punkt som ska transformeras. Om passpunkter saknas i någon av kvadranterna utökas radien och ett nytt urval genomförs. Detta får till följd att urvalet av passpunkter görs på passpunkter som är placerade på ett längre avstånd från punkten. Passpunkterna som

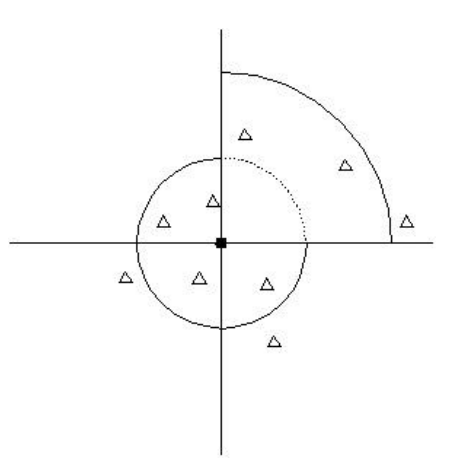

*Figur 11. Visar brist på passpunkter i alla kvadranter och hur radien måste utökas.*

ligger längre bort från den aktuella punkten har eventuellt inte ett restfel av samma storlek och riktning som närliggande passpunkter och påverkar därmed transformationen av punkten i fel riktning. Många av de redovisade mönstren i figur 10 härrör från just ett sådant fall, med brist på passpunkter i alla kvadranter. Detta medför att en punkt i en av rutnätets kvadrater förflyttas i motsats riktning gentemot övriga punkter i samma kvadrat, därmed har en deformation av kvadraten inträffat.

## **4.4 Sammanfattning av resultatet**

Oberoende av transformationsmetod kan det program som tagits fram ge en indikation om storleken av deformationerna i området. Det går i viss mån även att analysera hur objektet är deformerat om man tar hjälp av test-figurer med tillhörande tabell. Se figur 4 och tabell 1.

De slutsatser man kan dra, efter att utfört de olika metoderna, är att transformationen skulle kunna göras på ett alternativt sätt för att minska deformationerna. Transformationen skulle då göras i två steg. Först utnyttja den transformation som GTRANS använder och då transformera kommunens stomnät. På så vis får man en grov indelning av deformationerna. Därefter skall man använda den affina transformationen och då, istället för att använda de relativt glest placerade passpunkterna, använda brukspunkterna i kommunen som passpunkter vilka är placerade betydligt tätare. Det skulle innebära att man först får områden med lika deformationer, efter transformation i GTRANS, varefter dessa deformationer skulle reduceras med en lokal inpassning i och med den punktvisa affina transformationen. Detta förfarande har inte provats, men skulle kunna förväntas vara en bra lösning för att minska deformationerna på objekten.

Det går inte att avgöra vilken av transformationsmetoderna som ger det bästa resultatet, dvs. den metod som deformerar objekten minst. Valet av transformationsmetod bör ligga i vilket mål man vill uppnå. Dessutom kan en transformationsmetod passa bättre i ett system gentemot ett annat beroende på systemets geometri. Det kan därmed bli aktuellt att använda det program som utvecklats för att testa vilken metod som passar systemets bäst och således skapa förutsättningar till att minimera deformationerna efter en upprätning och transformation av ett system.

Programmet bör användas på ett tidigt stadium i planerandet vid ett byte av referenssystem och kan då vara till hjälp för att ge en föraning om hur en transformation skulle påverka de fasta geometrierna.

Programmet har visat att det kan påvisa hur en transformationsmetod påverkar de fasta geometrierna. Programmet kan även tydliggöra transformationsmetodens arbetssätt på ett relativt enkelt sätt. Det kan göra att ytterligare slutsatser kan dras utifrån den bild programmet visar upp som resultat. Det kan ge bättre insikt i vad som sker vid upprätande och transformation av ett system i allmänhet och inte bara när det gäller de fasta geometrierna. Därmed kan programmet användas som ett enkelt verktyg för att kunna analysera inverkan av en transformation och upprätande av ett system.

# **5 DISKUSSION**

## **5.1 Diskussion**

En önskan med denna studie var att kunna påvisa den variation av deformationer av de fasta geometrierna inom ett transformerat område man trodde fanns. Det program som framtagits har kunnat bekräfta hypotesen att deformationerna av de fasta geometrierna varierar när ett byte av referenssystem genomförs vilken förgåtts av en upprätning och transformation av det gamla systemet. Programmet har även kunnat påvisa skillnaden vid användningen av olika transformationsmetoder. Resultaten från användningen av olika transformationsmetoder har också förtydligat metodernas arbetssätt vilket kan vara till nytta för att förbättra hela transformationsförfarandet.

Det fanns en teori om hur resultatet skulle utfalla efter att rutnätet hade transformerats i GTRANS. Man trodde att det skulle finnas tydliga variationer av deformationer inom ett transformerat område. De skillnader som påvisades i ett upprätat och transformerat område var av en annan karaktär än de som man i förhand hade förutspått. Frågan som blev aktuell i detta läge var vad som var det korrekta resultatet. Det resultat som visades i presentationen av beräkningsprogrammet eller det man förutsagt skulle ha visats? Efter att ha utvärderat resultatet från beräkningsprogrammet kunde man konstatera att det framtagna beräkningsprogrammet gjorde en riktig beräkning och presentation av RMS-värdet. Därmed kunde man fastställa att tidigare antaganden var felaktiga i frågan om att det skulle finnas variationer inom sk Delaunay-trianglar genererade i TRIAD. Vid en transformation i GTRANS med en restfelsinterpolation i TRIAD fick de rutor som var placerade inom samma Delaunay-triangel samma färg med en eventuell färgbrytning till intilliggande trianglar. Helst hade man velat se en variation inom triangeln men den fanns ej. Frågan som då blev aktuell var, varför fanns den ej?

Svaret fann man vid en kontroll över hur restfelsinterpolationen var uppbyggd i GTRANS. GTRANS utför en linjär interpolation över alla punkter inom triangeln vilket får till följd att alla fasta geometrier deformeras lika mycket inom en och samma triangel. Det innebär inte att alla objekt får samma form utan endast att deformationen uttryckt i RMS-värdet är av samma storlek för alla objekt. Programmet har därmed visat att den hypotes man tidigare trott var sann i frågan om *att* de fasta geometrierna deformerades. Teorin *hur* de deformerades har dock fått ett annat svar dvs. objekt deformeras lika mycket inom samma Delaunay-triangel och någon märkbar skillnad inom triangeln kan ej påvisas.

Det RMS-värde (se figur 2) som användes för att sätta ett mått på deformationens storlek hade från början sina brister. Det var lite för känsligt i vissa lägen. Följden blev att värdet gav stora skillnader på rutor vars form inte skiljer sig nämnvärt ifrån varandra. Det innebar att det gav för stort utslag på en deformation som åstadkoms av ett visst utseende. Med det menas att deformationen av en ruta kunde i varje punkt vara lika stor som en annan rutas deformation, men ändå ge ett värde som var betydligt högre. Värdet berodde på utseendet av rutan, efter att deformationen hade ägt rum. Fall av denna karaktär, då stora värdeskillnader uppstod trots liten formskillnad, gällde framför allt figurer som var rombisk gentemot parallellogram. Dessa figurer kan anses relativt lika när man beskriver deformationen av figurens form, men trots det skiljde sig RMS-värdena väsentligt ifrån varandra. När formeln för beräkning av RMS-värdet utökades till sex komponenter (se figur 3) försvann dock denna avvikelse.

Genom att använda test-figurerna kan man härleda vissa RMS-värden till vilken typ av deformation som uppstått. Slutsatsen är att deformationer av typen rombisk

eller "parallellogramisk" ger ett lägre RMS-värde gentemot deformationer då enstaka punkter har förflyttats i motsats riktning än övriga i rutan. Detta kan i viss mån uppfattas som helt korrekt då ett rombiskt utseende känns mindre deformerat i relation till en kvadrat, som användes som ursprungsfigur, till skillnad från en kvadrat som blivit deformerad så att en eller fler punkter är förflyttade i olika riktningar gentemot varandra.

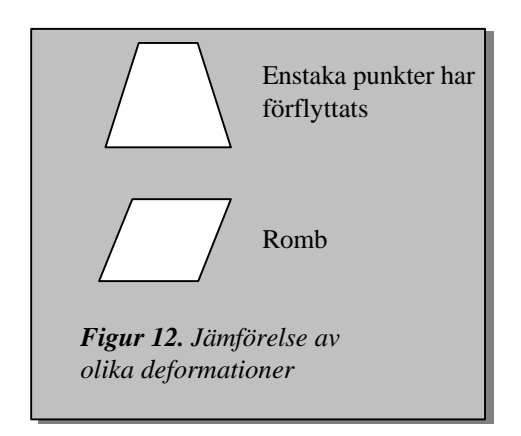

Det fanns en förhoppning att i RMS-värdet kunna utläsa vilken typ av deformation som hade ägt rum. Denna förhoppning kunde inte införlivas tillfullo. Med hjälp av test-figurerna kan man prova sig fram för att utreda vad ett givet RMS-värde motsvarar för typ av deformation. Det ger inget självklart svar utan snarare en indikation.

Ett svar som denna studie gav var att man på ett tidigt stadium skulle kunna testa geometrin i stomnätet med hjälp av det framtagna programmet, så att man ser behovet av förtätningar. Programmet kan även vara till hjälp vid val av transformationsmetod samt ge fingervisning om hur upprätningsförfarandet av nätet ska genomföras för att uppnå ett bra resultat. Detta innebär att tester med beräkningsprogrammet kan och bör göras innan all fullständig data ska transformeras. Därmed kan de deformationer som uppstår vid en transformation och upprätning av system förutsägas och kanske minimeras genom att åtgärder sätts in.

Det program som tagits fram skall ses som ett hjälpverktyg när transformation och upprätande av system ska genomföras. Programmet ska användas på ett tidigt stadium i processen vid ett byte av referenssystem. Det kan då ge en hänvisning om den transformationsmetod som är tänkt att användas är den som passar systemet bäst eller om man bör överväga att använda en annan metod.

Programmet kan inte påvisa några exakta detaljer över hur de fasta geometrierna är deformerade, utan ska användas för att indikera deformationer av de fasta geometrierna i ett område. Utifrån den bild programmet visar upp får användaren analysera vad som kan tänkas vara orsaken till det uppvisade mönstret och vilka åtgärder som man bör vidtaga.

# **5.2 Framtida undersökningar**

Den testmetod och det program som används i denna studie kan vidareutvecklas för att ta fram fler fakta över vad som händer vid en upprätning och transformation av ett system. Det skulle kunna göra att man i framtiden kan se exakt hur objekt deformeras och påverkas vid en upprätning och transformation och därmed kunna förändra transformationsförfarandet så att deformationerna minimeras.

# **6 SLUTSATSER**

Ur denna studie kan följande slutsatser dras:

# ♦ **Val av transformationsmetod påverkar de fasta geometrierna väsentligt.**

För de fasta geometrierna kan påvisas en tydlig inverkan vid val av olika transformationsmetoder. Därmed är det värt att testa vilken transformationsmetod som ger det bästa resultatet, där det framtagna programmet kan användas som vägledning.

# ♦ **Beräkningsprogrammet kan påvisa geometrin i passpunkterna.**

Om beräkningsprogrammet påvisar en stor deformation vid en transformation kan det indikera att geometrin i passpunkterna är dålig och att exempelvis en förtätning behöver genomföras innan man transformerar punkterna i området.

# ♦ **Transformation i GTRANS ger enhetlig deformation inom Delaunay-trianglarna.**

Området innanför en sk Delaunay-triangel påvisar lika stor deformation inom samma triangel med eventuell skillnad mot området innanför en annan triangel beroende av restfelen i triangelhörnen.

# ♦ **Deformationerna efter användning av punktvis transformation med affin inpassning är mycket okontrollerbara.**

Deformationerna påverkas kraftigt av passpunkternas närhet till varandra. Deformationerna uppträder spridda över området och är oftast inte samlade i grupp utan bildar linjemönster. Dessa deformationer kan ej förutspås.

Sammanfattningsvis kan konstateras att denna studie har utmynnat i ett program som kan påvisa deformationer. Programmet kan påvisa skillnaderna som uppstår vid användningen av olika transformationsmetoder. Dessa skillnader är relativt stora och bör tas hänsyn till vid val av transformationsmetod.

# **LITTERATURFÖRTECKNING**

Alfredsson, A. (2002). *Studier av deformationer vid byte av koordinatsystem*. Lantmäteriet, Gävle. LMV-rapport 2002:5

Engberg, L. E. (2001). *Geodesi 2000 – svensk geodesiverksamhet under kommande tioårsperiod*. Lantmäteriet, Gävle. ISSN 0280-5731 LMV-rapport 2001:1

Lantmäteriet. (2003). *Bruksanvisning GTRANS*

Lantmäteriet. (2001) *Övergång till ett enhetligt nationellt referenssystem för lägesbestämning, rapport över regeringsuppdrag*. Lantmäteriet, Gävle.

Lantmäteriet. (2000). *RefStrat – Strategier för referenssystem och referensnät*. Lantmäteriet, Gävle. ISSN 0280-5731 LMV-rapport 2000:5

Lantmäteriet. (1993). *Handbok till mätningskungörelsen, Geodesi, Stommätning (HMK-Ge:S).* Lantmäteriet, Gävle. ISBN 91-7774-041-6

Svanholm, N. (2000). *Jämförelse av olika metoder att föra över kartdetaljer till ett nytt koordinatsystem.* Lantmäteriet, Gävle. ISSN 0280-5731 LMV-rapport 2000:4

# **BILAGOR**

### **Bilaga 1 Transformationsmetoder**

## *Punktvis transformation med affin transformation*

En punktvis transformation genomförs genom att varje punkt transformeras med unika parametrar. De deformationer som eventuellt finns i nätet modelleras genom en inpassning på de närmsta passpunkterna. Vid en affin inpassning ska sex stycken transformationsparametrar bestämmas.

Dessa sex parametrar är:

- Vridning  $(\alpha)$
- Translation i x- och y-led  $(X_0 \& Y_0)$
- Bristande rätvinklighet för axlarna (β)
- Skalor för x- och y-led  $(m_1 \& m_2)$

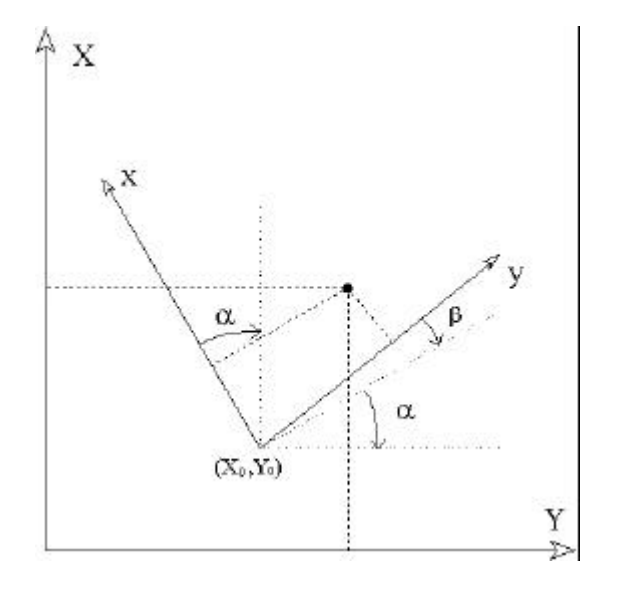

Den punktvisa transformationen kräver som ingångsdata passpunkter i till- och från-systemet samt de punkter som ska transformeras. Sedan görs ett urval av vilka passpunkter som ska användas i transformationen. Då placeras den punkt som ska transformeras i centrum i den cirkel som bildas med en fördefinierad radie och passpunkter välj ut i varje kvadrant. Det krävs att det finns en passpunkt

i varje kvadrat för att en inpassning med bra resultat ska kunna uppnås. Om det inte finns passpunkter i alla kvadranterna får radien fördubblas och ett nytt urval av passpunkter genomföras. I bilden bredvid visas hur passpunkterna kan vara placerade så att radien måste utökas.

En affin inpassning får en mer lokal inpassning till nätets deformationer jämfört med en Helmert-inpassning då endast fyra parametrar ska bestämmas.

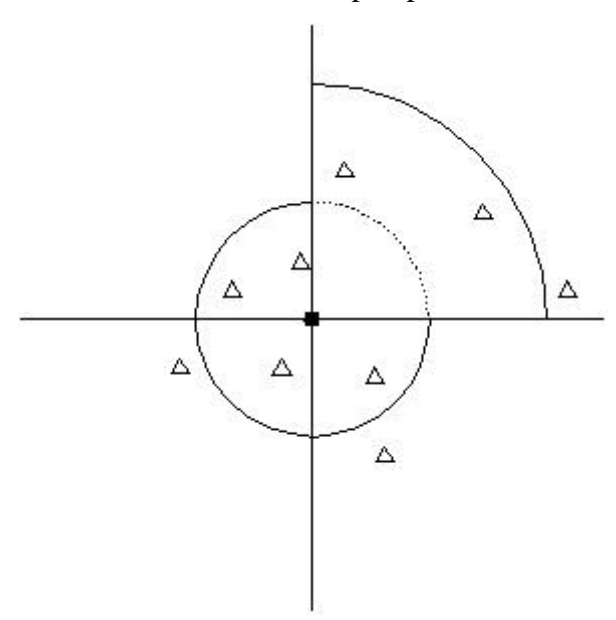

# *Transformation i GTRANS 3.51 samt kort beskrivning av programvaran*

Här följer ett utdrag ur programvaran GTRANS 3.51 hjälpavsnitt. Programmet är utvecklat av Lantmäteriet och används för att transformera data mellan olika koordinatsystem. För ytterligare information av programvaran hänvisas till programmet hjälpavsnitt eller A. Alfredsson**,** LF-Geodesi, Lantmäteriet, Gävle.

GTRANS är ett program med funktioner för att lagra uppgifter om koordinatsystem och koordinat-transformationer av alla slag som förekommer inom geodesi och kartografi. De vanligast förekommande transformationerna är:

## Empiriska (skapade genom inpassningar)

- Helmert-transformation (plan).
- Konforma och allmänna polynom (plan).
- Tredimensionella (7-parameter).

## Definitionsmässiga

- Kartprojektioner inklusive överräkningar mellan olika medelmeridianer.
- Övergång mellan geocentriska koordinater och geografiska (lat, long).

GPASS är en programmodul för beräkning av parametrar för

koordinattransformation i planet genom inpassning mellan två plana koordinatsystem. Restfel och grundmedelfel beräknas. Även inpassning i höjd kan utföras i samma beräkning. I GPASS bestäms parametrarna för transformation med inpassning i planet. När fler punkter än som behövs för ett entydigt transformationssamband är givna (överbestämning), beräknas parametrarna enligt minstakvadratmetoden, vilket ger en minimering av kvadratsumman av restfelen i X och Y ( V'V ).

## Beräkningsalternativ PLAN:

- KDIFF koordinatdifferenser direkt
- TRANSLATION 2 obekanta (x & y-translation)
- UNITÄR  $\overline{3}$  obekanta (x & y-trans, vridning)
- HELMERT  $\bullet$  4 obekanta (x & y-trans, vridn, skala)
- AFFIN 6 obekanta (x & y-trans,vridn,x-skala,y-skala,affinitet)
- KONFORM konforma polynom av gradtal 1 21
- POLYNOM allmänna polynom av gradtal 1 8

Det finns även några beräkningsalternativ i HÖJD.

Transformations-parametrarna från GPASS kan sparas i en sk TF-fil. Denna kan användas för att transformera andra koordinatfiler i GTRANS. Om residualerna

från inpassningen har sparats kan TF-filen användas som indata till triangulation och restfelsinterpolation i programmodulen TRIAD.

I programmodulen TRIAD kan en triangulation skapas över passpunkterna i en inpassning, och restfelen i punkterna interpoleras för att få bättre lokal anpassning och entydighet i de transformerade passpunkternas koordinater. Indata till TRIAD är passpunkternas koordinater plus restvektorer i punkterna. Man använder här punktens koordinater efter Helmert-transformation men utan restfelsinterpolering. Detta kan fås ur programmodulen GPASS i form av en TF-fil med dataserien RESIDUAL. Affina transformations-formler inklusive Helmert inkluderas i den skapade TRIAD-basen och ska därför ej finnas med i den nya TF-filen.

# *ALLMÄN BESKRIVNING INPASSNING & TRANSFORMATION*

Givet är, två plana koordinatsystem i samma projektionsplan och ett antal gemensamma punkter (passpunkter). När koordinaterna är behäftade med empiriska fel (mätfel), fås motsägelser mellan systemen. För att finna transformations-sambandet mellan systemen görs en sk Helmert-inpassning, där koefficienterna för en linjär transformation med translation, skalning och rotation bestäms med minstakvadratmetoden, så att avvikelserna i passpunkterna minimeras. Avvikelserna kallas för "restvektorerna" i punkterna. För en transformation av punkter, från det ena systemet till det andra, utförs sedan Helmerttransformationen som har bestämts. Om man vill förbättra värdena, genom att ta hänsyn till restfelen i passpunkterna, kan dessa vektorer interpoleras för godtyckliga mellanliggande punkter. Detta fungerar pga. att restfelen visat sig vara väl korrelerade i praktiken.

## *INTERPOLERING*

 $\overline{a}$ 

Interpoleringen utförs i trianglar, baserade på passpunkterna. En sk Delaunayeller "optimalt likvinklig" triangulation anses bäst lämpad för interpolering. Den bildas inom det konvexa höljet<sup>10</sup> för alla passpunkter, som en heltäckande, icke-överlappande triangulation. Ett problem är att det ofta bildas "platta" trianglar i närheten av randen till konvexa höljet. Dessa är olämpliga för interpolering. För punkter utanför konvexa höljet måste extrapolering utföras. För att minska dessa problem bör man ha passpunkter med som ligger något utanför tillämpningsområdet.

Interpoleringen utförs linjärt i trianglarna, så att man i passpunkterna får de exakta till-koordinaterna. Mellan trianglarna fås kontinuitet i de interpolerade värdena. Om en nypunkt ligger utanför det konvexa höljet, måste extrapolering göras, den

 $10$  Det konvexa höljet till en punktmängd är den minsta konvexa polygon som omsluter alla punkterna i mängden.

sker också linjärt, mellan de två närmaste randpunkterna. Interpoleringen beräknas med avseende på den punkt på linjen mellan randpunkterna där en tänkt linje ut till den nya punkten skär ändpunkternas linje vinkelrätt. Den nya punktens avstånd från randpunkternas linje har alltså ingen betydelse för beräkningen av de interpolerade tillskotten i x- och y-led.

Där restvektorerna är dåligt korrelerade i ett delområde har man en "deformation" som även beror på vektorernas belopp och avstånd. Deformationen kan uppfattas som en töjning eller kontraktion av planet, beroende på vektorernas riktningar, om t.ex. alla vektorer i en triangel pekar in mot triangeln fås en kontraktion, om alla pekar utåt från triangeln har man en töjning, om alla är lika stora och pekar åt samma håll har man en translation och alltså ingen deformation, däremellan finns en mängd variationer.

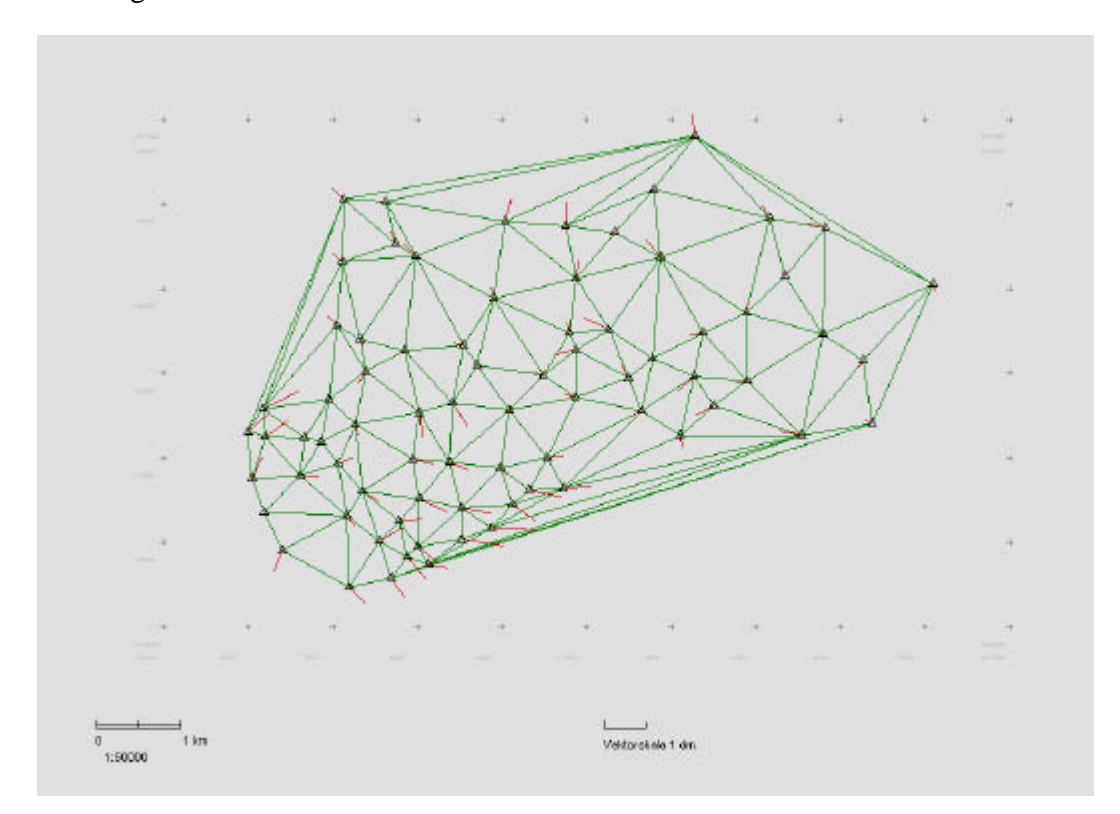

Bild över den skapade triangulationen i TRIAD samt visande av restfelsvektorerna i passpunkterna.

# **Bilaga 2 Test-figurer**

# *Test-figurer*

Dessa figurer kan användas tillsammans med tabellen över RMS-värdet för olika figurer som hjälp för att kunna få en indikation över viken deformation som inträffat.

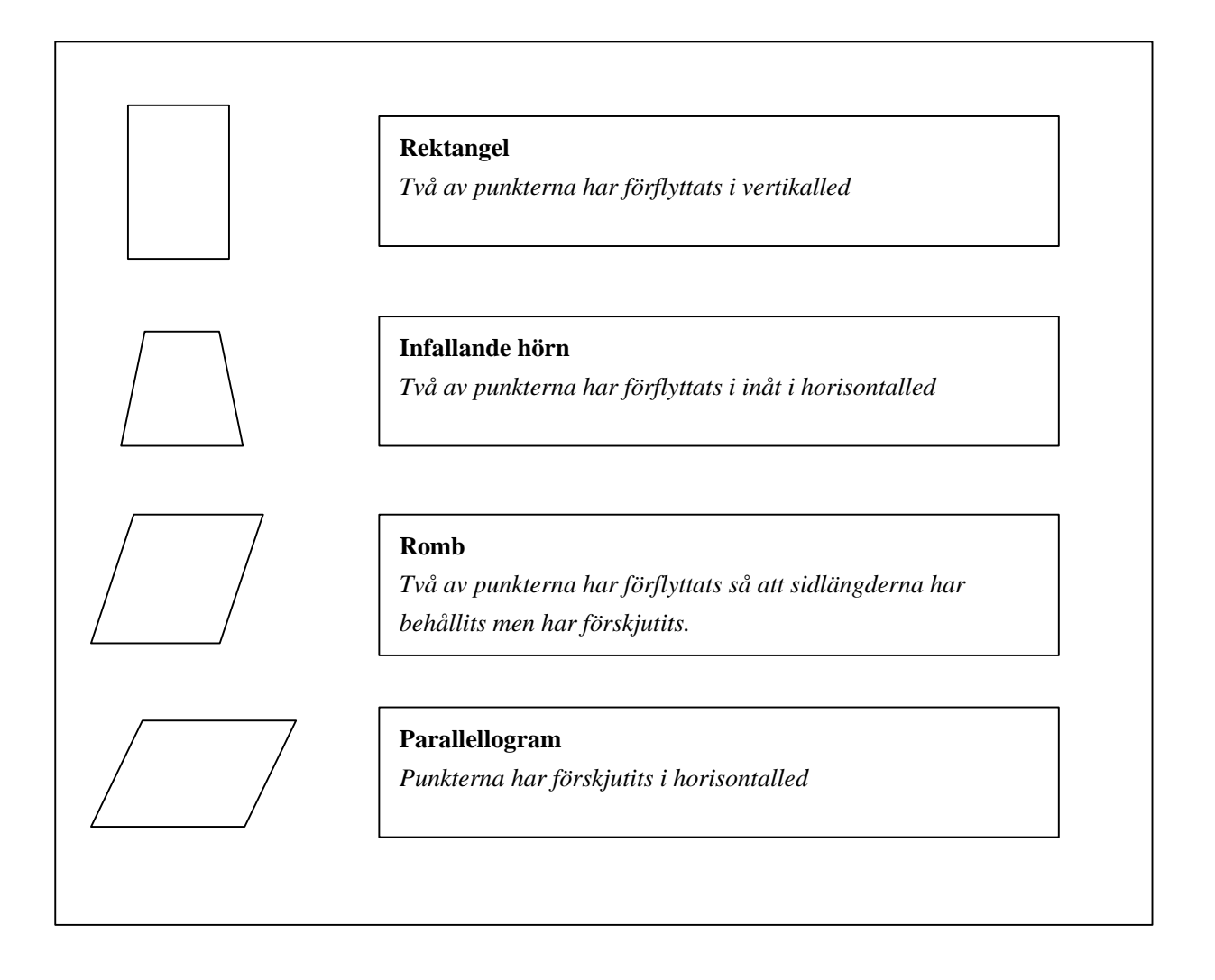

# *Tabell over olika RMS-värden*

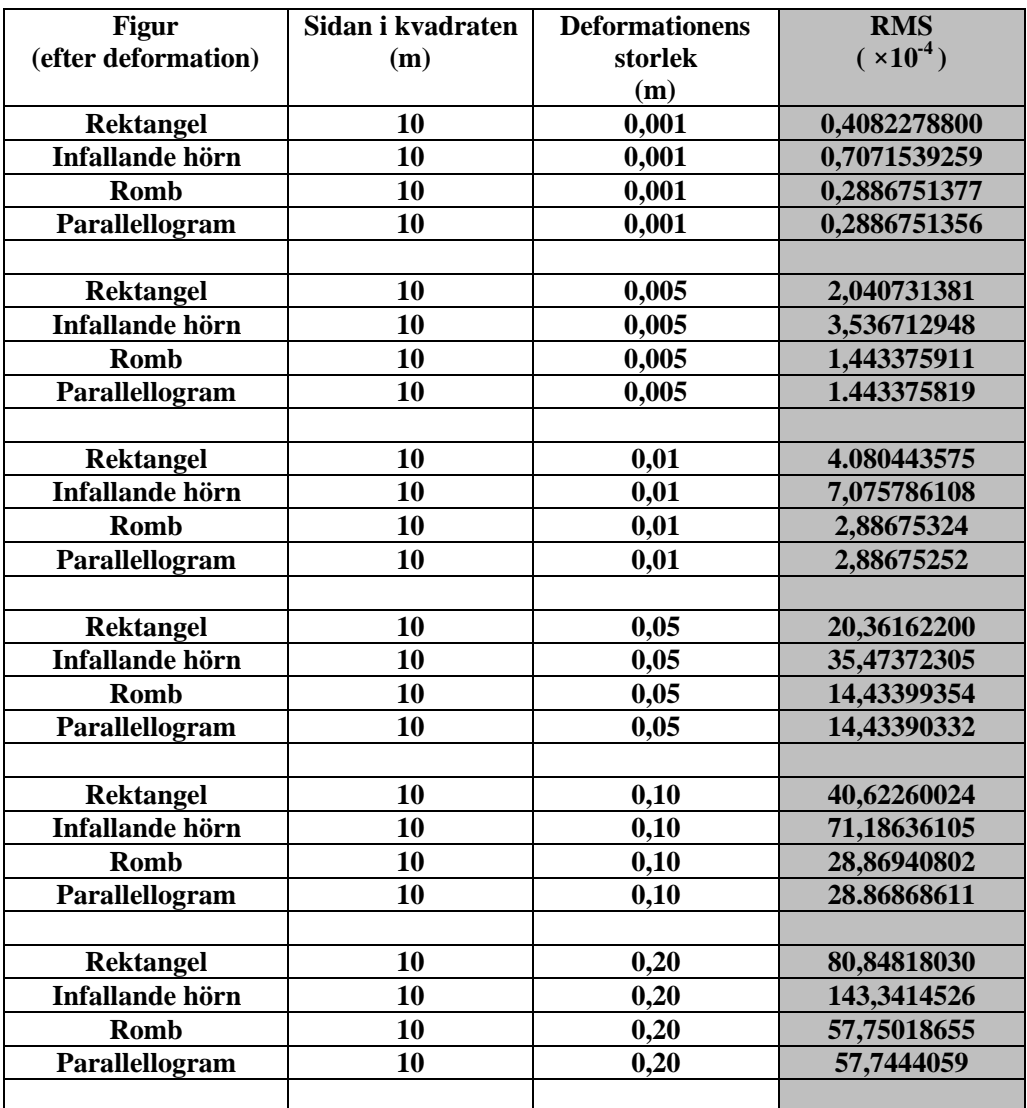

# *Diagram över olika RMS-värden*

De två följande diagrammen visar RMS-värdet för olika testfigurer och olika stor deformation. Kvadratens sida är 10 meter i originalformen. Diagrammen visar RMS-värdet redovisat i olika tappning för att tydliggöra skillnaderna för olika test-figurer.

Diagrammen påvisar tydligt att deformationer i storleksordningen av någon millimeter har ett RMS-värde nära noll.

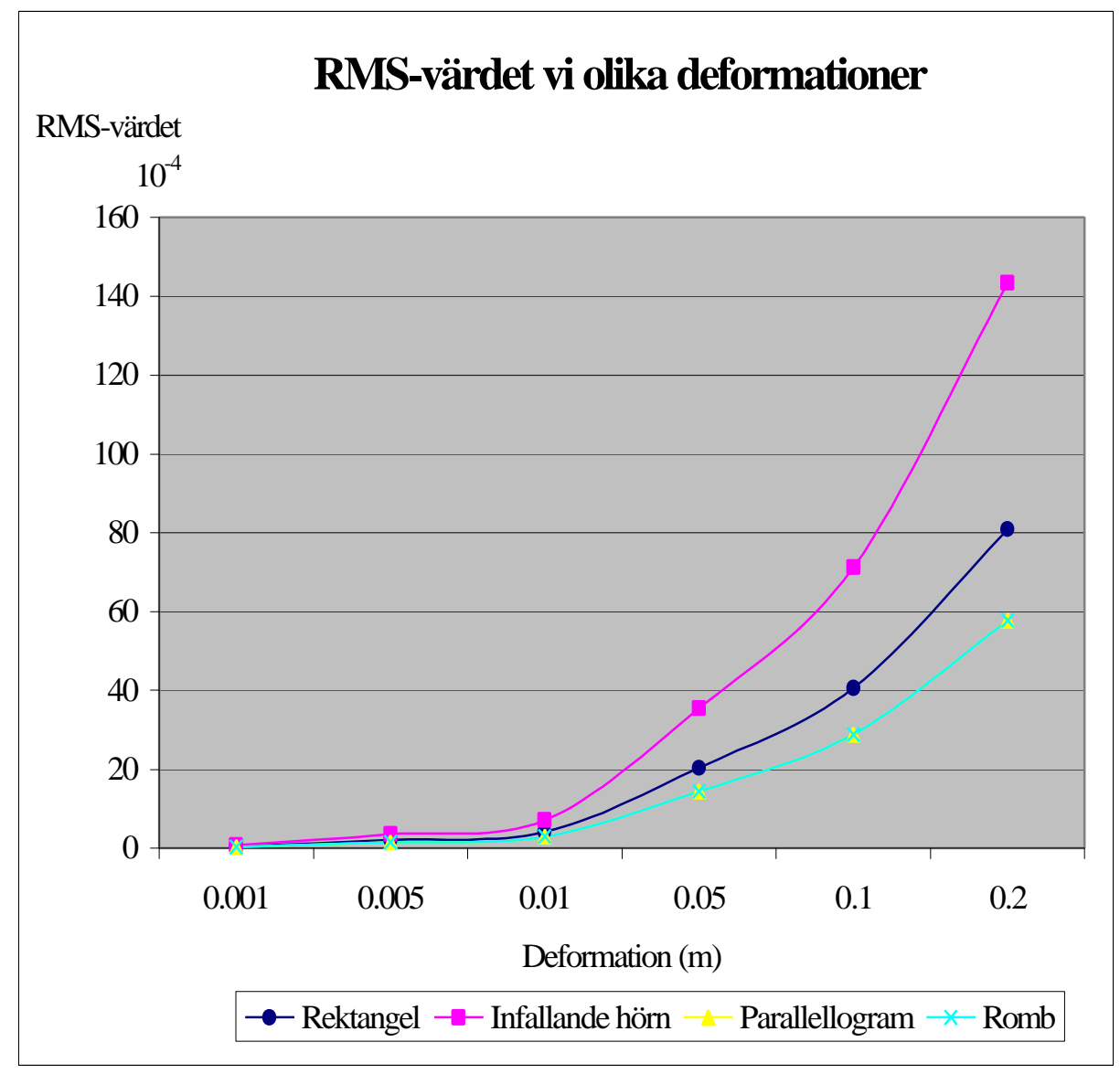

*Diagram 1*

Diagrammet visar hur RMS-värdet ökar mer och alltid är störst för en figur där en eller flera punkter har flyttats i kvadraten. Figuren symboliseras i test-figurerna som *infallande hörn*.

Det är svårt att särskilja parallellogrammets och rombens RMS-värden ifrån varandra. Deras linjer sammanfaller. I diagram 2 kan man tydligare se hur dessa värden inte skiljer sig nämnvärt ifrån varandra.

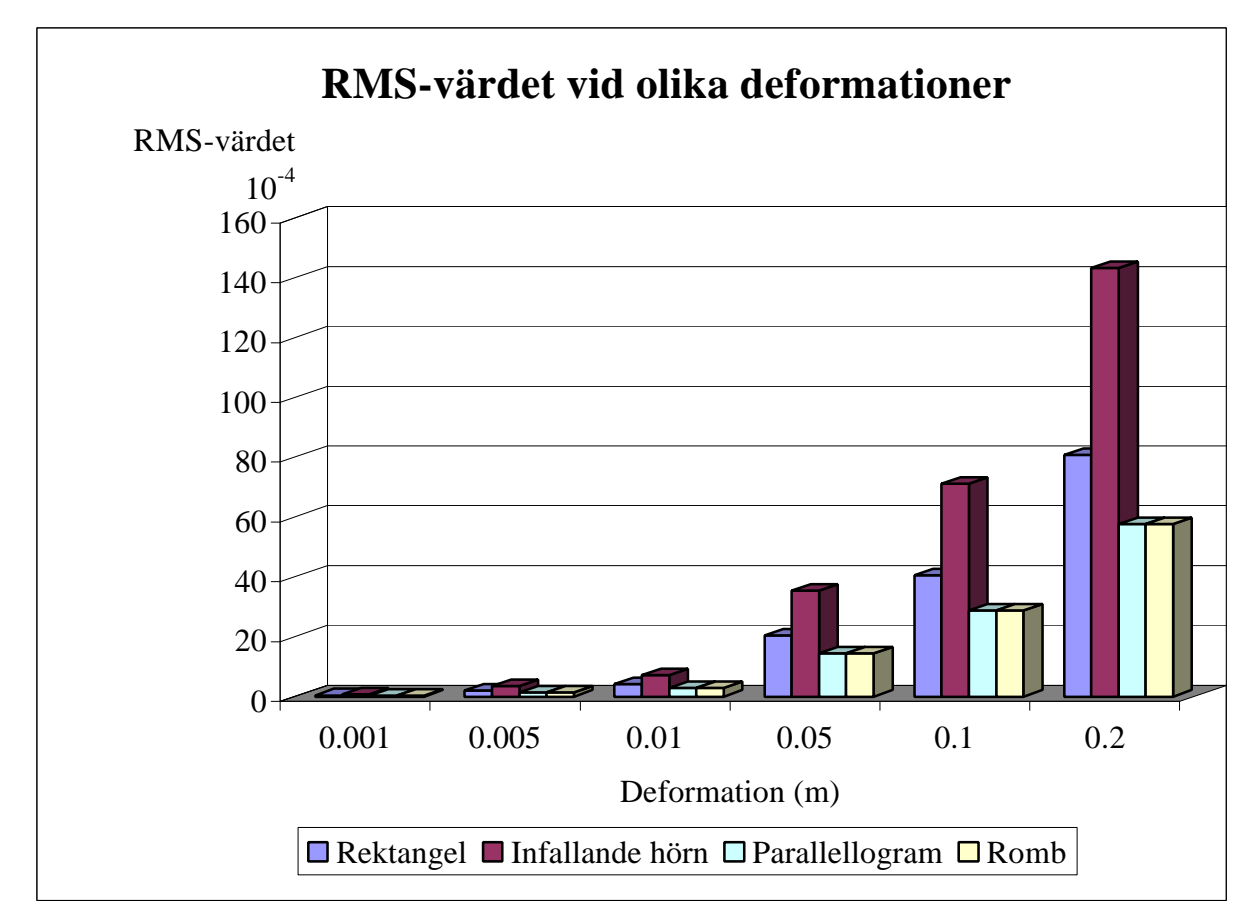

*Diagram 2*

#### **Bilaga 3 M-filer som används i studien**

De M-filer som redovisas här är de som skapats i denna studie. Den M-fil som används för att genomföra den affina transformationen har ej medtagits med hänsyn till att den endast har används som försöksmaterial och ej utvecklats i denna studie. För en tydlig redovisning av denna M-fil hänvisas till den studie som gjordes av Anders Alfredsson 2002.

Några ytterligare M-filer har tagits fram men dessa redovisas ej då de inte är av intresse för studiens resultat.

#### *Utdrag ur M-filen som skapar rutnätet*

Ett rutnät skapas och lagras i en fil. Rutnätet är 500x500 meter med en upplösning på 10 meter.

```
clear;
disp(' ');
filnamn=input(' Ange filnamn på rutnätet som ska skapas: ','s');
                                           %% Utfil anges
fid=fopen(filnamn,'wt'); %% Öppnar utfilen för
disp(' '); %% inläsning
disp(' Rutnätets storlek blir 500x500 meter med en upplösning på 10
meter')
disp(' ');
disp(' ' );
xdist = 10; %% Upplösning i x-led
                                           %% anges
ydist = xdist; %% Upplösningen i y-led
                                           %% anges
xantal =51; %% Antal punkter per
                                          %% kolumn
yantal = 51; \frac{1}{3} and \frac{1}{2} and \frac{1}{3} and \frac{1}{3} and \frac{1}{3} and \frac{1}{3} and \frac{1}{3} and \frac{1}{3} and \frac{1}{3} and \frac{1}{3} and \frac{1}{3} and \frac{1}{3} and \frac{1}{3} and \frac{1}{3} and \frac{1}{3} and
                                          %% Starvärdet på rutnätet
                                          %% är nedre
disp(' --- X-led ---'); %% vänstra hörnet
xstart = input(' Startvärde: '); %% Starvärdet på x-koord.
disp(' ')
disp(' --- Y-led ---');
ystart = input(' Startvärde: '); %% Starvärdet på y-koord.
yraknare=ystart;
k=1;for i=1:xantal %% Skapar alla punkter i
                                           %% rutnätet
for j=1:yantal 
       Aomvand(k,1)=xstart; <br>B(k,1)=yraknare; <br> % Y-koord. lagras
       B(k,1)=yraknare;
        id(k,1)=k; %% Id-nummer för punkten
        yraknare=yraknare+ydist; %% Hoppar till nästa
                                            %% punkt på raden som
       k=k+1; %% ska skapas
    end
    xstart=xstart+xdist; %% Byter till nästa rad
    yraknare=ystart;
end
```

```
C = [];
```

```
C=[id Aomvand B]; %% Varje punkt läggs in i
                                     %% matris, där varje rad
                                     %% består av id-nummer,
                                     %% x-koord. och y-koord.
fprintf(fid,'%d %14.5f %14.5f\n',C') ; %% Punkterna läses in i
                                     %% en fil
fclose(fid); %% Filen stängs för
                                     %% ytterligare
                                     %% inläsning
```
#### *Utdrag från M-filen som beräknar RMS-värdet*

Här redovisas delar av den fil som beräknar RMS-värdet. Det är flera beräkningssteg som ska utföras innan RMS-värdet kan tas fram. Stegen redovisas var för sig och endast för en av de sex valbara rutstorlekarna genom att lika beräkningar genomförs för varje rutstorlek.

#### Inläsning av passpunkter

```
passval = input(' Välj om passpunkterna ska visas.\n 1) Ja\n 2) Nej\n
Ange valt nummer:');
%% Passpunktsfilen läses in
if passval == 1
    passpunkter = input(' Ange filen med passpunker över området: ',
's');
     [passid,passA,passB] = textread(passpunkter, '%d %f %f');
end
```
#### Inläsning av rutnät och valmöjligheter

```
filnamn = input(' Ange filen med rutnätet som ni vill beräkna RMS-värdet
för: ','s');
disp(' Välj vilken rutstorlek som ska användas:');
rutstorlek = input(' 1) 10x10 m\n 2) 20x20 m\n 3) 50x50 m\n 4)
100x100 m\n 5) 250x250 m\n 6) 500x500 m\n \n Ange nummer för valt
alternativ: ');
[id,A,B] = textread(filnamn,'%d %f %f'); <br>A = A - A(1); <br>%% Reducerar x- & y-
A = A - A(1);<br>
B = B - B(1);<br>
B = B - B(1);<br>
B^* Reducerar x - \& y - \&<br>
B^* Reducerar x - \& y - \&%% koord. för att minska
                                                    %% skillnaden på ingående
                                                    %% tal i beräkningen och
                                                    %% resultatet
                                                    %% Gör beräkningen
                                                    %% säkrare
```
# Areaberäkning

Beräknar arean för varje ruta rad för rad i rutnätet med vanlig geodetisk areaberäkning.

| $\sum_{i=1}^{n} x_i (y_{i+1} - y_{i-1})$        |                            |
|-------------------------------------------------|----------------------------|
| $Area = \frac{i-1}{2}$                          |                            |
| while i < (totalntalPunkter-antalPunkteriRaden) | \$% Första komponenten     |
| punkt1 = A(i) * (B(i+51)-B(i+1));               | \$% Rörsta komponenten     |
| punkt2 = A(i+51) * (B(i+52)-B(i));              | \$% Andra komponenten      |
| punkt3 = A(i+52) * (B(i+1)-B(i+51));            | \$% Tredje komponenten     |
| punkt4 = A(i+1) * (B(i) - B(i+52));             | \$% Fjärde komponenten     |
| putk4 = A(i+1) * (B(i) - B(i+52));              | \$% Fjärde komponenten     |
| truth2 + punkt4 / 2;                            | \$% Rrean för rutan        |
| punkt3 + punkt4 / 2;                            | \$% Kollar när det är dags |
| if (mod(i,51)== 50)                             | \$% Kollar när det är dags |
| else                                            | i = i + 1;                 |
| end                                             | j = j + 1;                 |
| end                                             |                            |

Beräkning av sidlängderna och diagonalerna i rutan

Beräkning av sidlängderna i rutorna med vanlig geodetisk avståndsformel.

$$
Avst\aa{nd} = \sqrt{(x_{i+1} - x_i)^2 + (y_{i+1} - y_i)^2}
$$

Sidlängden på varje ruta beräknas rad för rad och kolumn för kolumn.

```
%% Beräkning av sidlängden i y-led (= rad)
while i < totAntalPunkter
        sidlangden_y(j,1) = sqrt((A(i)-A(i+1))^2 + (B(i)-B(i+1))^2); %% avstånds-
                                                     %% formeln<br>%% Testar när det
            if mod(i, 51) == 50<br>i = i + 2;
                                                    %% är dags att byta rad
         else
            i = i + 1; end
        j = j + 1; end
end
%% Beräkning av sidlängden i x-led (= kolumn)
while i < totAntalPunkter
```

```
sidlangden_x(j,1) = sqrt((A(i)-A(i+51))^2 + (B(i)-B(i+51))^2); %% avstånds-
                                                          %% formeln
              if i > = 2500<br>
i = i - 2498;<br>
i > 3 ar dags att by
                                                          %% är dags att byta<br>%% kolumn
                 if i == 52 i = totAntalPunkter;
                  end
               else
              i = i + 51; end
              j = j + 1;end
%% Beräknar diagonalen från nedre vänstra hörnpunkten till övre högra
%% hörnpunkten
while i < (totAntalPunkter - antalPunkteriRaden)
diagonal_h(j,1) = sqrt((A(i)-A(i+52))^2 + (B(i)-B(i+52))^2);
                                                          %% avstånds-
                                                          %% formel<br>%% Testar när det
              if mod(i, 51) == 50<br>
i = i + 2i%% är dags att byta rad
               else
                   i = i + 1; end
              j = j + 1; end
%% Beräknar diagonalen från övre vänstra hörnpunkten till nedre högra
%% hörnpunkten
while i < (totAntalPunkter - antalPunkteriRaden + 1)
             diagonal_v(j,1) = sqrt((A(i)-A(i+50))^2 + (B(i)-B(i+50))^2);
                                                          %% avstånds-
              if mod(i, 51) == 0<br>%% Testar
                  mod(i,51) == 0<br>
i = i + 2;<br>
i = 3<br>
i = 3<br>
i = 2;<br>
i = 3<br>
i = 3<br>
i = 2;<br>
i = 3<br>
i = 3<br>
i = 2;<br>
i = 3<br>
i = 3<br>
i = 2;<br>
i = 3<br>
i = 3<br>
i = 2;%% är dags att byta rad
               else
                  i = i + 1; end
              j = j + 1; end
```
Beräkning av RMS-värdet

RMS=  
\n
$$
\sqrt{A}\left(\frac{a-\sqrt{A}}{\sqrt{A}}\right)^{2}+\left(\frac{b-\sqrt{A}}{\sqrt{A}}\right)^{2}+\left(\frac{c-\sqrt{A}}{\sqrt{A}}\right)^{2}+\left(\frac{d-\sqrt{A}}{\sqrt{2A}}\right)^{2}+\left(\frac{dh-\sqrt{2A}}{\sqrt{2A}}\right)^{2}
$$
\n
$$
6
$$
\n
$$
8\text{ Beräknar RMS-värdet för varje ruta i nätet}
$$
\nfor j = 1:50\nfor i = 1:50\nfor i = 1:50\nRMS(j,i) = sqrt(((rutnat(1,a)-sqrt(rutor(a,1)))/sqrt(rutor(a,1))})^{2} + ((rutnat(2,a)-sqrt(rutor(a,1)))/sqrt(rutor(a,1))^{2} + ((rutnat(3,a)-sqrt(rutor(a,1)))/sqrt(rutor(a,1))^{2} + ((rutnat(4,a)-sqrt(rutor(a,1)))/sqrt(rutor(a,1))^{2} + ((diagonal\_h(a,1)-sqrt(rutor(a,1)))/sqrt(rutor(a,1))^{2} + ((diagonal\_h(a,1)-sqrt(rutor(a,1)))/sqrt(rutor(a,1))^{2} + ((diagonal\_h(a,1)-sqrt(rutor(a,1)))/sqrt(rutor(a,1))^{2})/6);\n
$$
a = a + i
$$
\nend\nend\nend\nend\nint\ncor i = 1:storlekRMS(1,1)\nfor j = 1:storlekRMS(1,1)

```
 if RMS(j,i) < (5*10^-5) %% Nollställer alla
                     RMS(j,i)= 0;<br>end<br>%% \ddot{a}r < 1 mm<br>%% \ddot{a}r < 1 mm
                                                                % \frac{2}{3} \frac{2}{3} \frac{2}{3} \frac{2}{3} \frac{2}{3} \frac{2}{3} \frac{2}{3} \frac{2}{3} \frac{2}{3} \frac{2}{3} \frac{2}{3} \frac{2}{3} \frac{2}{3} \frac{2}{3} \frac{2}{3} \frac{2}{3} \frac{2}{3} \frac{2}{3} \frac{2}{3} \frac{2}{3} \frac{2}{3} \frac{2}{3j = j + 1; end
                i = i + 1; end
RMS = (log(RMS*10^4)).*40; %% Logaritmerar värdet
                                                                %% för att skapa en bra
                                                                %% färg presentation
%%Skapar en grafisk representation av RMS-värdet
for i = 1: antalRutor
                rutx = [pktx1(i,1), pktx2(i,1), pktx3(i,1), pktx4(i,1) ];
                ruty = [pkty1(i,1), pkty2(i,1), pkty3(i,1), pkty4(i,1)];farg = round(RMSvektor(i));%% Fyller rutorna med färg representativt till det
%% framräknade RMS-värdet för rutan
                 if farg > 256
                      fill(ruty,rutx,'r','linestyle','-')
                 elseif farg <=0
                      fill(ruty,rutx,'w','linestyle','-')
                 elseif farg > 0 & farg <= 256
                      fill(ruty,rutx,fargkod(farg,:),'linestyle','-')
                 end
                 hold on
                plot(ruty,rutx,'k');
           end
```
#### Skapar en resultatfil

Den genererade resultatfilen har namnet "RMS*användrutstorlekrutnätetsfilnamn"*

#### *Ex: RMS20x20tyresorutnat.txt*

```
RMSmatris = [rutid' RMSkolumn']; %%Skapar en matris med
                                               %%RMS-värdet för varje
                                               %%ruta
RMSnamn = [rutan,filnamn]; %%Anger använd rutstorlek
RMSfil = ['RMS', RMSnamn];<br>fid = fopen(RMSfil, 'wt');<br>%%Sppnar fil för
fid = fopen(RMSfil, 'wt');
                                               %%inläsning<br>%% Läser in resultat
fprintf(fid,'%d %16.9f \n',RMSmatris');
```
### **Bilaga 4 Bilder över olika presentationssätt av RMS-värdet**

Samtliga sex första bilder visar ett rutnät transformerat med programmet GTRANS. Det visar resultatet från beräkning av RMS-värdet för rutnätet vid olika upplösningar. Efterföljande sex bilder visar samma område men rutnätet är då transformerat med punktvis transformation med affin inpassning. De två sista bilderna visar en presentation där fyra rutnät redovisas i samma figur. Bilderna redovisar samma område transformerat med de två olika transformationsmetoderna.

### *Redovisning av RMS-värdet med sex olika upplösningar*

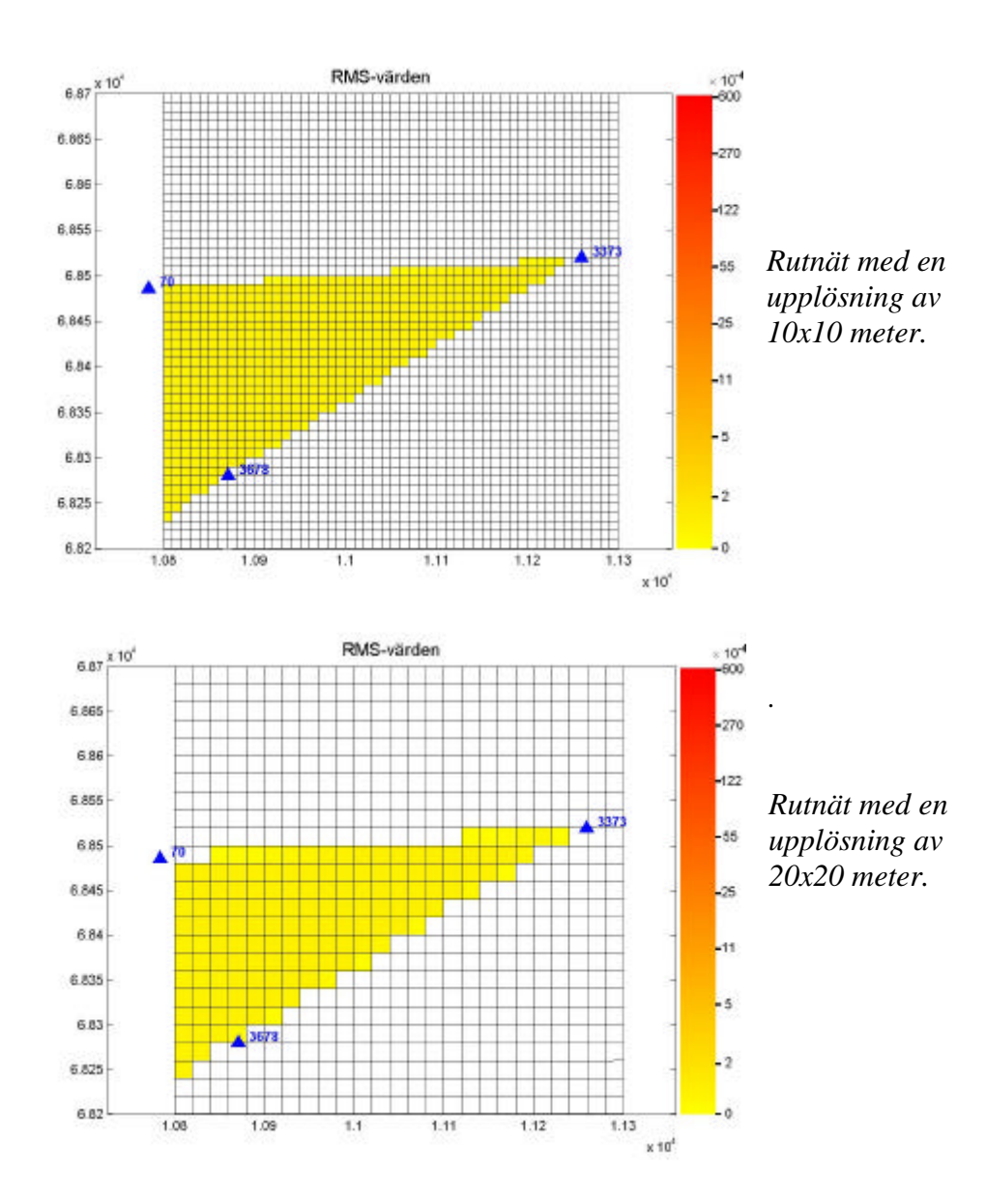

## Rutnät transformerat i GTRANS

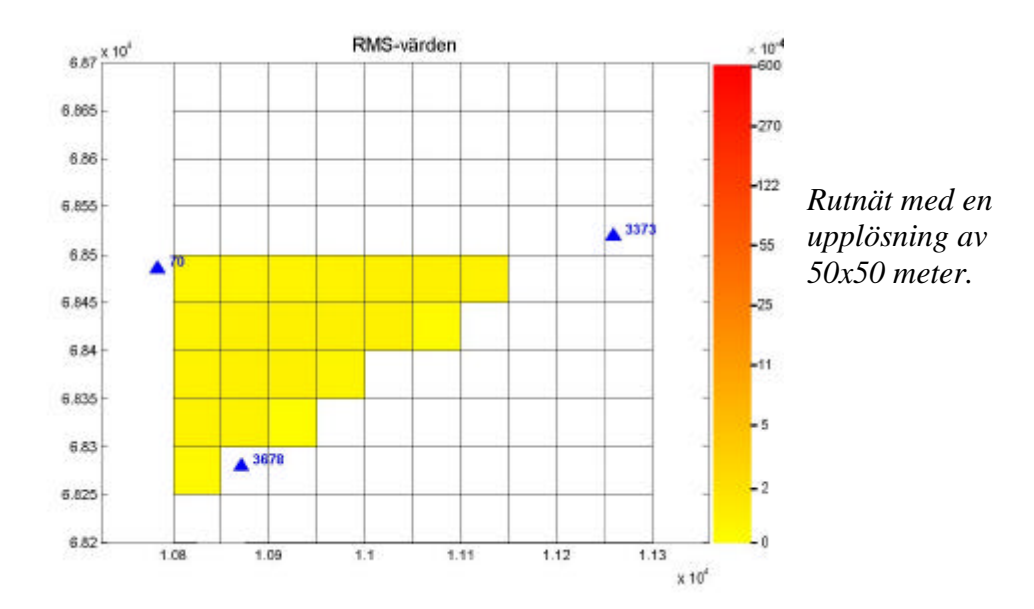

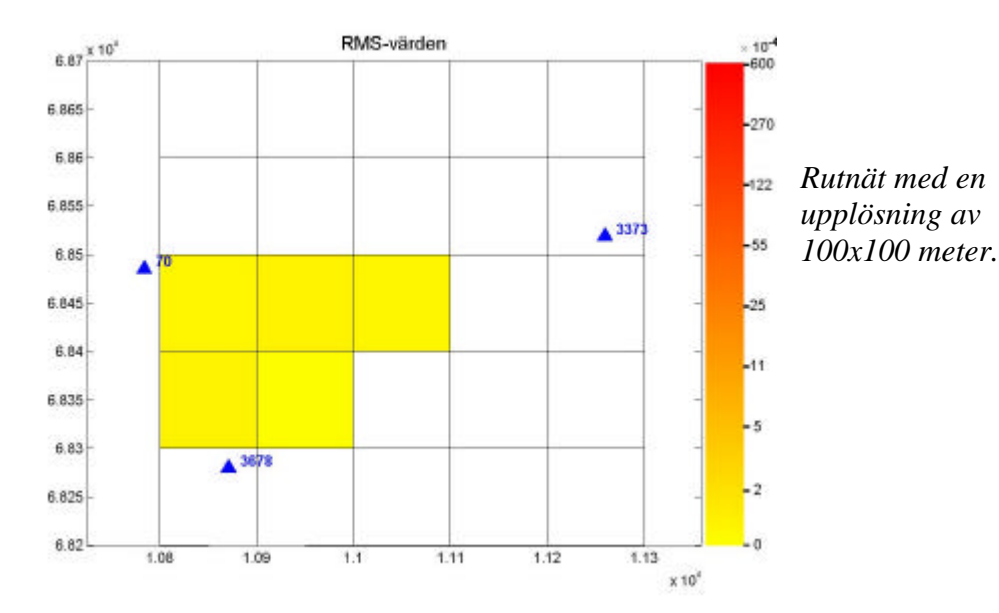

43

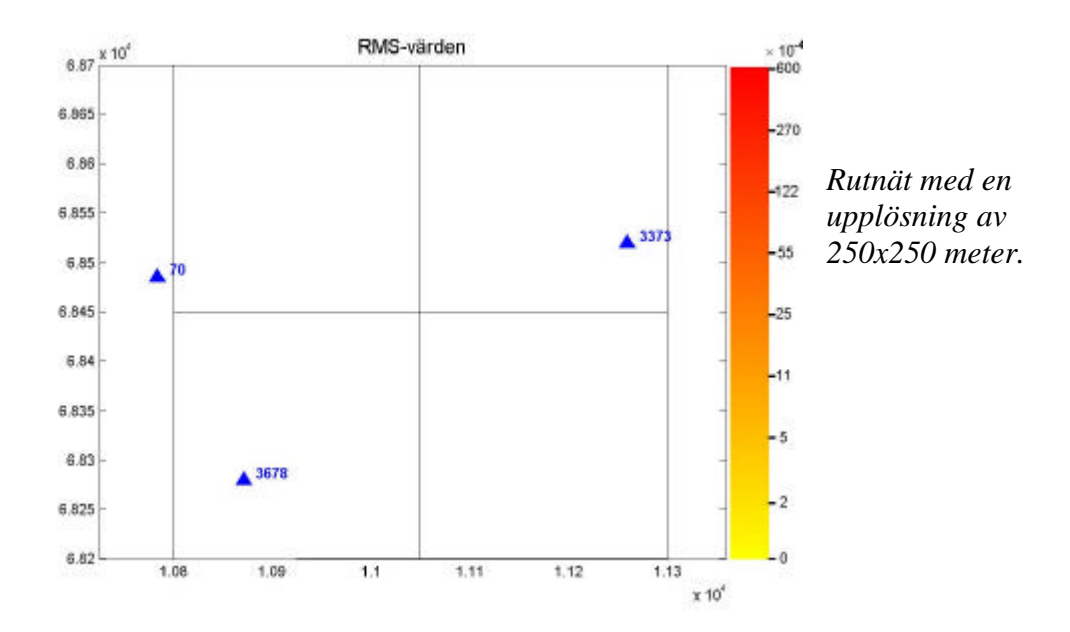

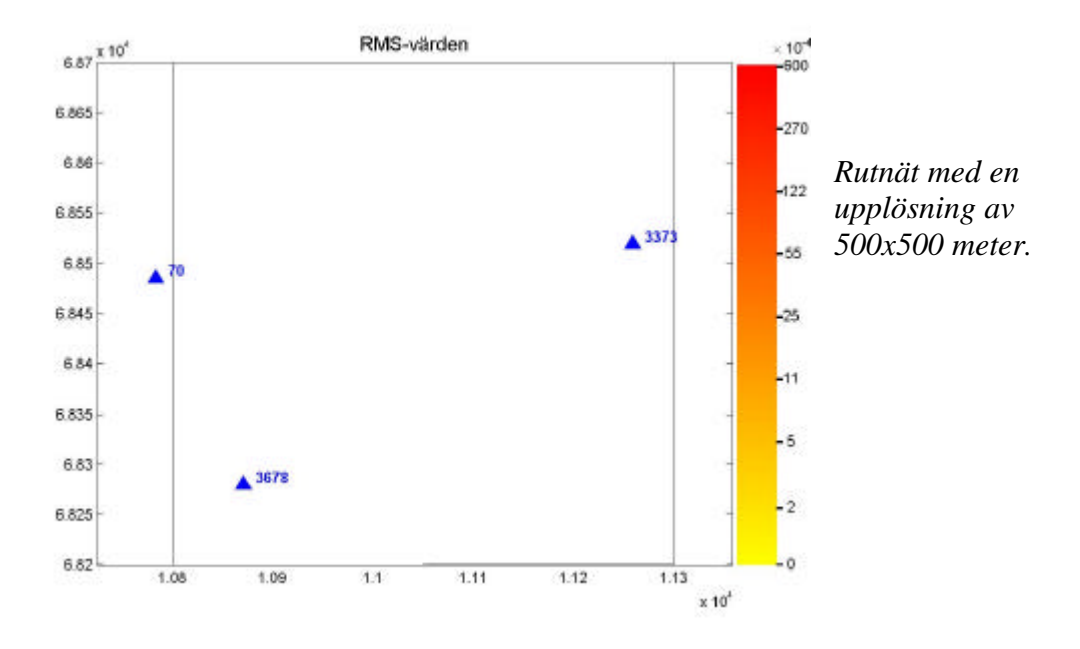

# Rutnät transformerat med punktvis transformation

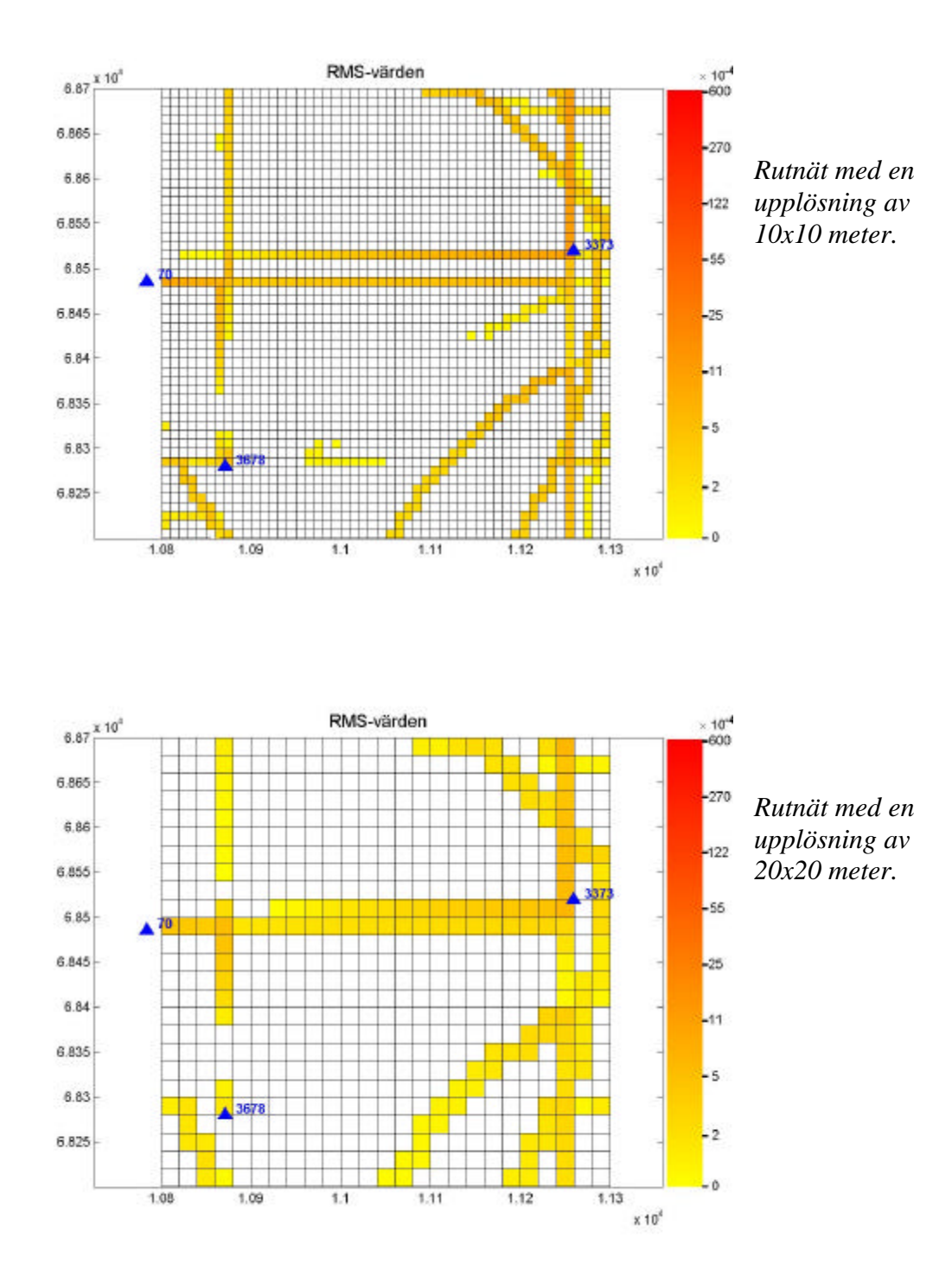

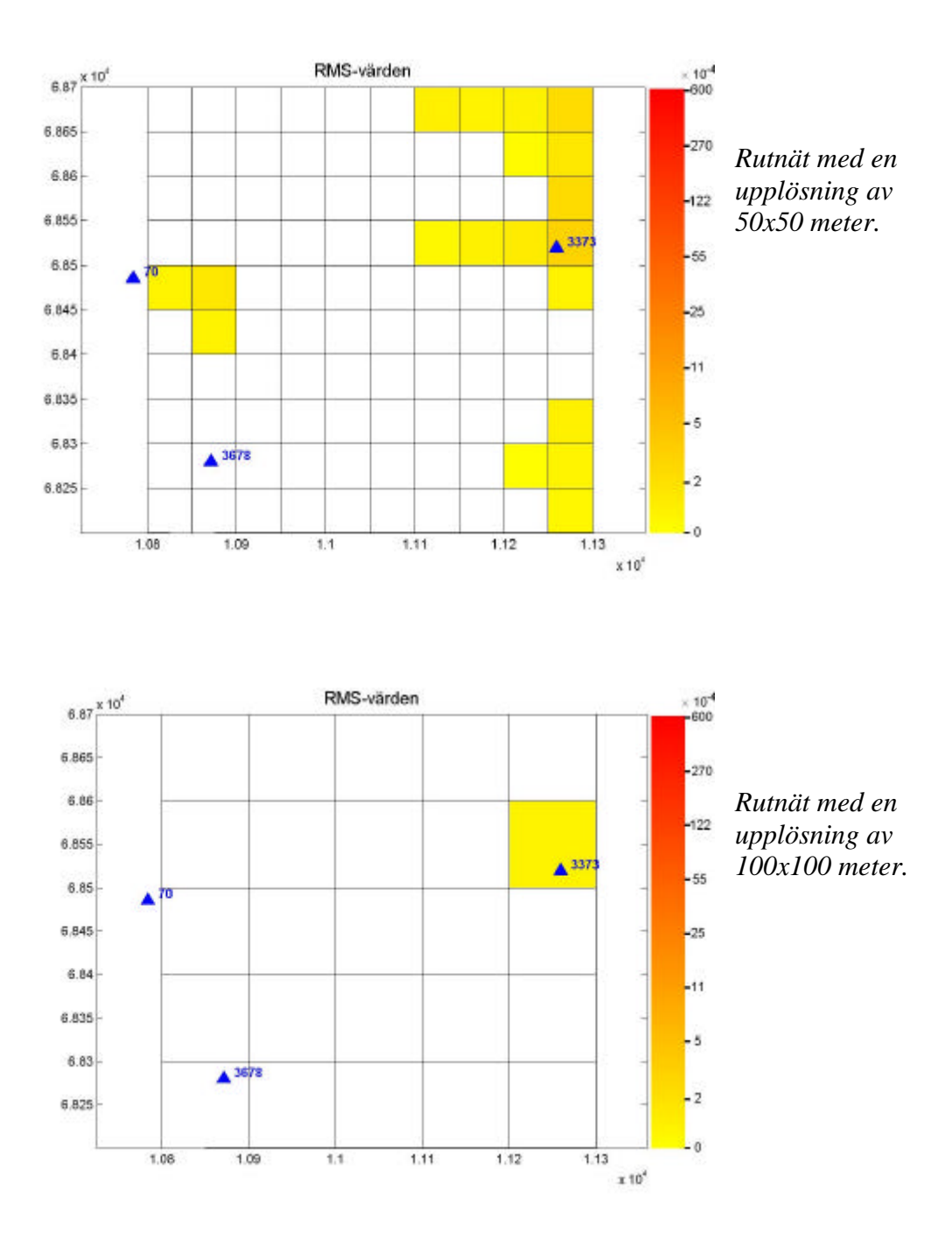

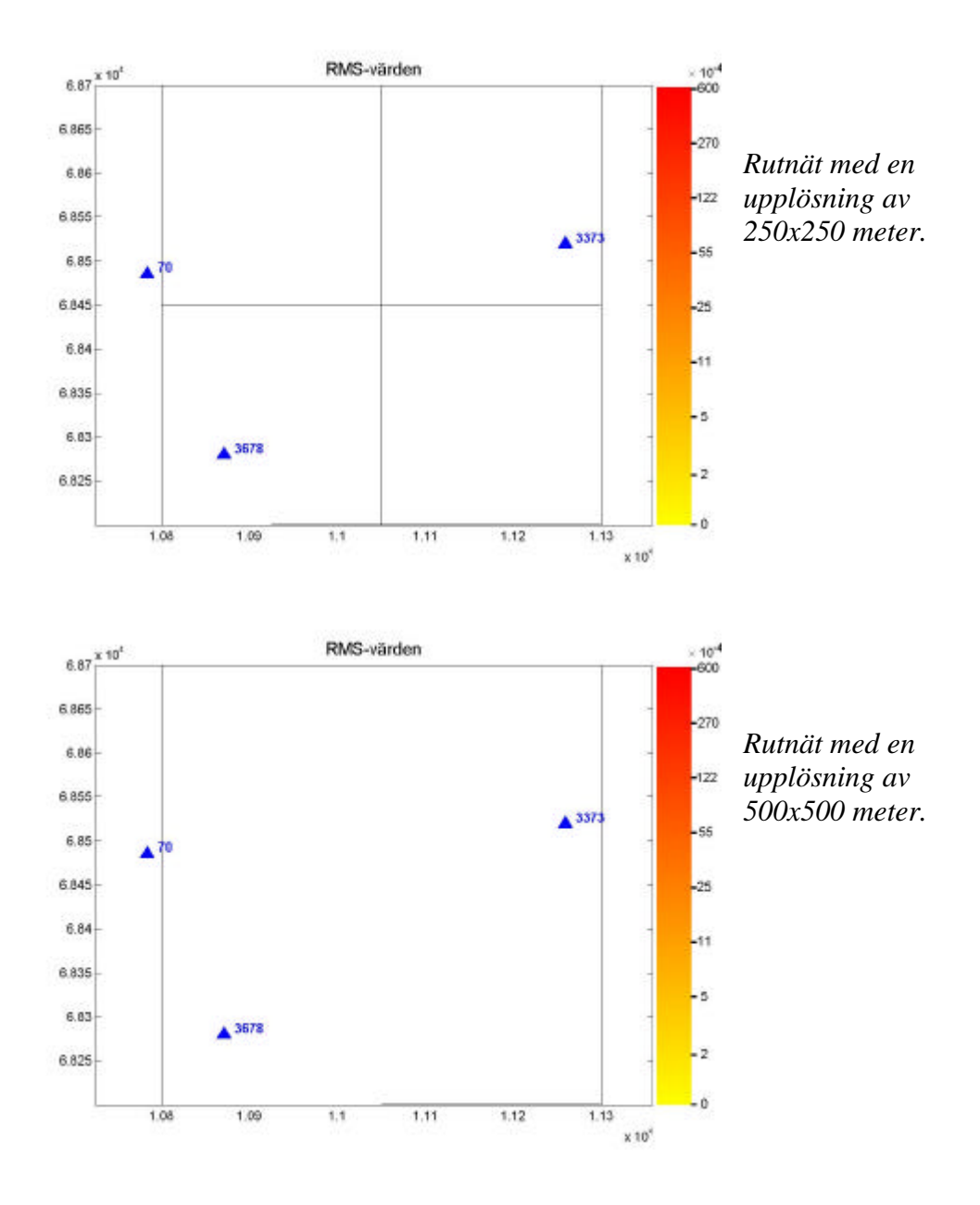

*Redovisning av fyra rutnät i samma figur*

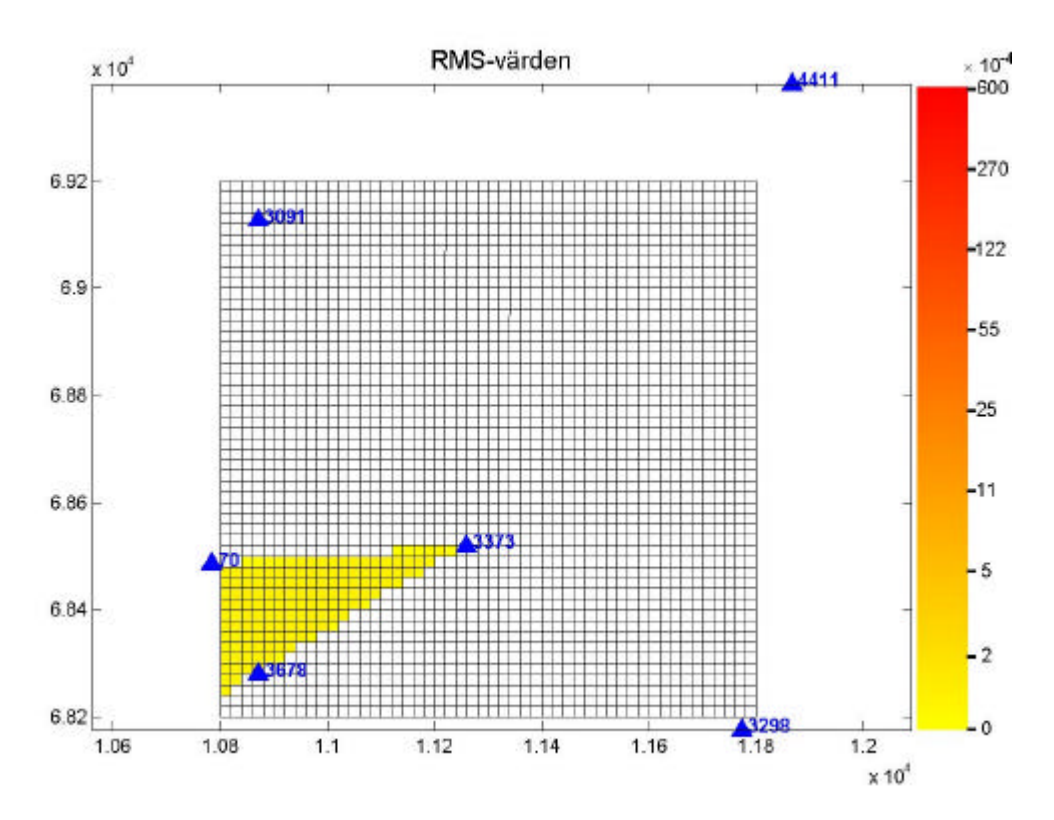

*Bilden visar ett område täckande av fyra stycken rutnät. Upplösningen på rutnäten är 20x20 meter. Området är transformerat med GTRANS.*

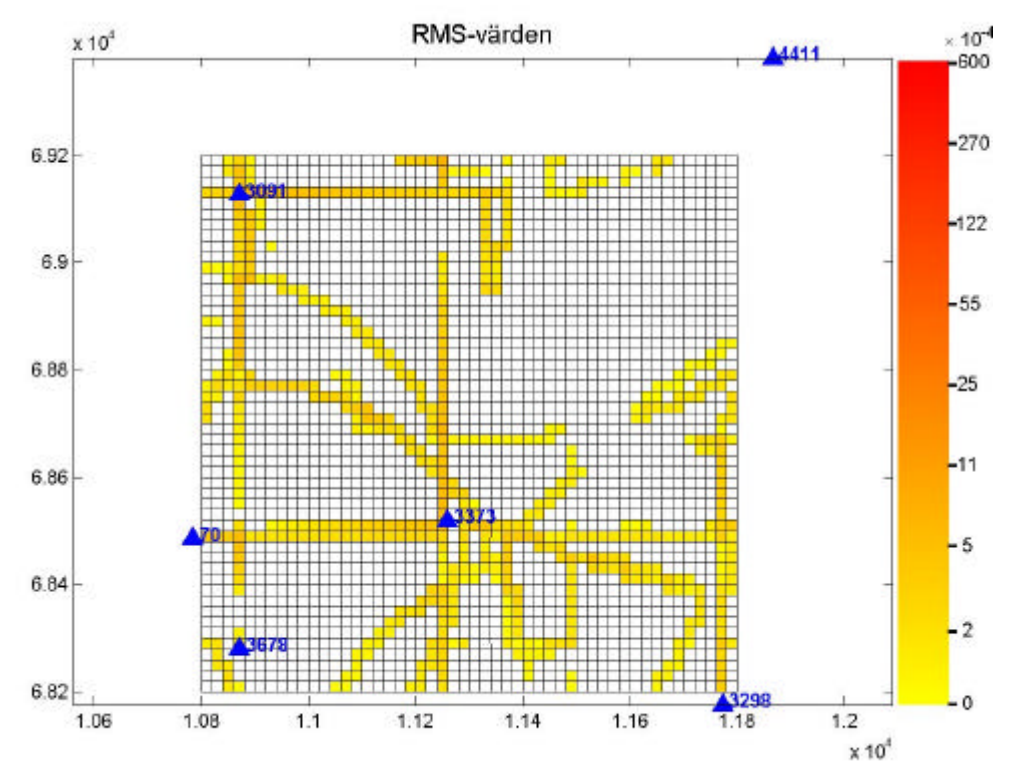

*Dessa fyra rutnät är transformerat med punktvis transformation med affin transformation. Bilden visar samma område som den övre bilden.*

# **Rapporter i geodesi och geografiska informationssystem från Lantmäteriverket**

2000:3 Kempe Christina: Metodstudie för inmätning av skogsbilvägar. 2000:4 Svanholm Niklas: Jämförelse av olika metoder att föra över kartdetaljer till ett nytt koordinatsystem. 2000:5 RefStrat-projektet: RefStrat – strategier för referenssystem och referensnät. 2001:1 Engberg Lars (ed.): Geodesi 2000 – svensk geodesiverksamhet under kommande tioårsperiod. 2001:6 Jivall Lotti: SWEREF 99 – new ETRS 89 coordinates in Sweden. 2001:7 Jivall Lotti, Lidberg Martin, Lilje Mikael, Reit Bo-Gunnar: Transformationssamband mellan SWEREF 99 och RT 90/RH 70. 2001:10 Rönnberg Andreas: Undersökning av tjänster för differentiell GPS. 2002:1 Wiklund Peter: Slutrapport för projekt "Position Stockholm-Mälaren – 1". 2002:2 Wahlund Sara: Production measurements with network RTK – tests and analysis. 2002:5 Alfredsson Anders: Studier av deformationer vid byte av koordinatsystem. 2002:7 Persson Jan & Brynte Stefan: Kompatibilitet för nätverks-RTKprogramvaran Trimble GPS-Net med olika typer av rörliga mottagare. 2003:4 Engfeldt Andreas, Norin Dan, Nielsen Jan, Holm Warming Louise, Grinde Gro, Johansson Daniel, Lilje Christina, Nilsson Andreas, Wiklund Peter, Kempe Tina, Frisk Anders: The 2002 NKG GNSMART/GPSNet test campaign. 2003:10 Engfeldt Andreas & Jivall Lotti: Så fungerar GNSS. 2003:11 Alm Malin & Munsin Anna-Stina: Traditionell RTK kontra nätverks-RTK – en noggrannhetsjämförelse. 2003:12 Jonsson Albert & Nordling Anders: Jämförelse av enkelstations-RTK och nätverks-RTK i Lantmäteriets testnät. 2004:1 Peterzon Martin: Distribution of GPS-data via Internet.

LANTMÄTERIVERKET  $\overline{\phantom{0}}$  $\overline{\phantom{a}}$ 

Vaktmästeriet, 801 82 Gävle. Tel 026-63 30 00, fax 026-65 29 15.